# **V** DONNER

# **CREATE MOMENT**

# **HUSH-I PRO**

User Manual | Manuel d'Instructions | Bedienungsanleitung **Manuale d'Uso | Manual de Usuario | 取扱説明書 | 使用说明书** 

# CONTENTS

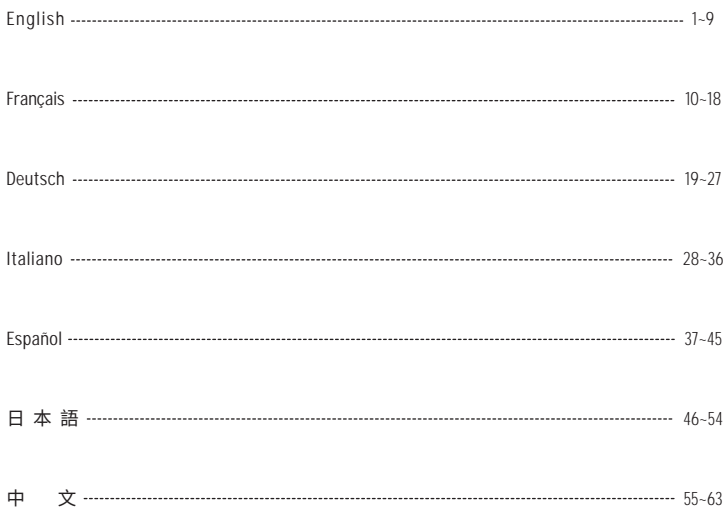

# **USER MANUAL**

**Thank you for purchasing the Donner HUSH-I PRO Guitar. In order to get the best performance and enjoy more fun with our product, it is strongly recommended that you read this guide before using it. Please store it in a safe place for future reference.**

# **NOTE**

**If you abide by the following simple rules, Donner HUSH-I PRO guitar will provide you with reliable service all year round:** 

#### ■ Where to store the guitar

- **In order to avoid deformation, discoloration, or more serious damage, do not store it in the following environments.**
- **Direct sunlight (e.g. near a window)**
- **High temperature (e.g. close to the heat source, outdoors, or in a car during**  the daytime). **Excessive humidity.**
- 
- Excessive dust.  **Strong vibration** ● **In order to avoid damaging the guitar and other connected equipment**
- **(such as the audio system), please turn off the power switch of all relevant equipment before connecting or disconnecting the audio cable.**

#### ■ Handling and transportation

- **Never apply excessive force to the controls, connectors, or other instrument parts.**
- **Grab the plug firmly while unplugging the cables, never pull the audio cables with force.**
- **Disconnect all cables before moving the instrument.**
- **Shocks caused by dropping, bumping the instrument, or placing heavy objects on top of it, can result in scratches and even more severe damages.**

#### ■ **Cleaning**

- **Clean the guitar body with a dry and soft cloth**
- **Spots or dirt that are difficult to remove can be wiped off with a slightly water-dampened cloth.**
- **Do not use thinners and alcohol for cleaning the unit.**

#### ■ **Built-In Multi-Function Effects**

- **Do not change the batteries without the professional.**
- **Please use the special charging cable to power the product.**
- **To avoid the battery from draining quickly, turn off the power after playing.**
- **When the product is not used for a long time, please turn off the power and disconnect the USB power cord.**
- **Make sure the power is off when connecting or disconnecting the power cord.**
- **Do not place the product near electrical equipment in order to avoid interfering with other products such as televisions, radios, etc.**
- **Do not disassemble or modify the product to avoid fire and electric shock hazards.**
- **Do not place it in direct sunlight, high temperatures, excessive humidity, dust, or strong vibration.**
- **Do not clean the product with thinner, alcohol or similar chemicals to avoid discoloration.**
- **When the product is turned on, pressing the power button quickly and continuously may cause unsuccessful reboot, if you want to reboot the product, please turn it on after turning off the power for 2 seconds.**
- **It's normal that HUSH-I PRO may experience distortion and overdrive in the following situations. You should know this in advance and follow our recommendations to adjust:**
- **1. We cannot guarantee that all third-party IRs will load successfully. If you import a third-party IR, there may exist distortion or overdrive in the output of HUSH-I PRO because of an abnormal parameter specification of the IR file. You can first try to adjust the value of the upper computer's Level setting when importing to achieve the desired effect, or try to replace the other third-party IR;**
- **2. The there exist impedance mismatch in the output device or headphone, then you can try to replace it with a suitable matching one.**
- **3. There may exist the phenomena of distortion or overdrive because of the superposition of different effects and the excessive levels of the Air Boost/Tone Boost/EQ parameters/Preset Level/Master Level. At this time, control reasonably the the parameters according to their real aural feeling;**

#### ■ **Warning**

- **Do not mechanically squeeze or cut the battery to avoid explosion!**
- **Do not place products or batteries with batteries in extremely low pressure environments, as this may cause explosions or flammable liquids or gas leaks!**
- **The product's operating environment temperature is 0°C to 35°C, and the product's transportation/storage environment temperature is -10°C to 45°C.**
- **We recommend an operating air pressure range of 860hPa to 1060hPa for the electric guitar. Additionally, please note that high-altitude areas may have unpredictable effects on related electronic components.**

**DONNER is not responsible for any damage caused by improper handling or operation.**

# **ACCESSORIES**

#### **Body**

- **Left Guitar Stand \* 1**
- **Right Guitar Stand \* 1**
- **Guitar Gig Bag \* 1**
- **USB Cable \* 1**
- **Guitar Pick \* 3**
- **Clean Cloth \* 1**
- **Allen Wrench \* 1**
- **Wrench for Truss Rod \* 1**
- **Strap \* 2**
- **Earphones \* 1**
- **6.35mm(1/4") connecting cable \* 1**

**User Manual \* 1**

# PARTS OF THE GUITAR BODY

- **Nut**
- **Fretboard**
- **Truss Rod**
- **Right Stand (Removable)**
- **Saddle(The pickup is under the saddle)**
- **6.35mm Line out jack**
- **Left Stand**
- **Built-In Multi-Function Effects (Detailed functions are listed on the next page)**
- **Bridge**
- **Tuning pegs**
- **Allen Wrench**

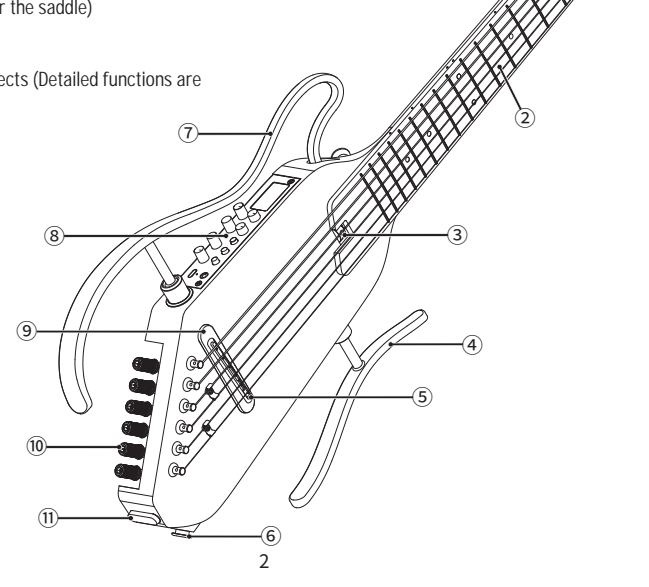

# ASSEMBLE THE STAND

**This stand is not assembled to the guitar body when shipping from the manufacturer Before using the instrument, please correctly assemble the stand using the procedure described below.**

- **1. Make sure the direction of the stand is aligned with the guitar body. Put the end of the rod fully inserted into the corresponding bracket, then release it.**
- **2. First, insert the rod of the lower stand** ① **(the shorter one) fully into the bracket hole on the guitar's main body. Next, insert the lower rod of the upper stand** ③ **(the longer one) fully into the bracket hole, and the upper rod** ② **fully into the bracket hole.**
- Make sure that the upper rod<sup>2</sup> and lower rod<sup>3</sup> of the stand are  **not reversed.**
- **Make sure not to press down the rod firmly or it may be damaged. Reverse the procedures of the above steps if you need to disassemble the stands.**
- **Make sure to check whether the rods are fully inserted prior to use. The instrument may drop during the performance when the rods are not fully inserted completely.**
- **Please hold the guitar neck or guitar body when you carry the instrument. Holding only the left stand or right stand will result in damage to the stands and fixed parts.**

# **Rod End**  $\overset{(3)}{ }$  $\circled{2}$

 $\circled{1}$ 

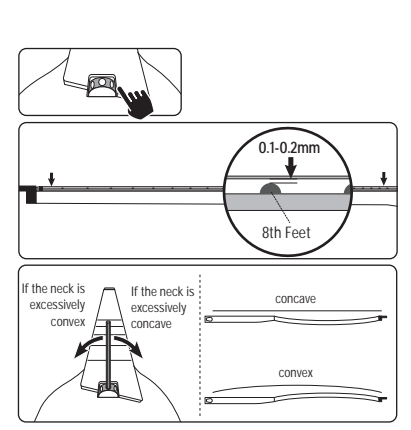

# GUITAR NECK ADJUSTMENT

**1. The location of the truss rod.** 

#### **2. Neck relief checking and adjust methods:**

**Step 1: Make adjustments gradually. The guitar neck should normally be slightly concave and check the curvature after each 1/2 turn of the truss rod nut.** 

**Step 2: Check the curvature of the neck. Holding the guitar with a playing posture after fine-tuning. Then press the first string on the first and the last fret and measure the height between the string and fret at the 8th fret. In the same way, measure this height for the lowest string, and make adjustments so that the heights are in the range of 0.1-0.2mm. Step 3: Turning the nut clockwise can make the neck bulge, which can correct the problem that the neck is too concave, and the string action is too high. Turning the nut counterclockwise can make the neck concave, which can correct the problem of buzzing caused by excessive neck convex.**

# STRINGS REPLACEMENT

**The ends of the strings are sharp and may cut your fingers. Please pay attention to this when changing strings.**

**Keep your face away from the instrument when changing or adjusting strings. The strings may suddenly break, resulting in eye or other accidental injuries.**

- **Pass the string through the corresponding string hole on the headstock.**
- **Take the string through the tuning peg behind the saddle. Turn the**  2 **tuner in the correct direction so the string winds on the tuning peg from INSIDE the guitar.**
- **Refer to the "TUNING"section for tuning the guitar correctly after**  3 **all six strings are arranged.**

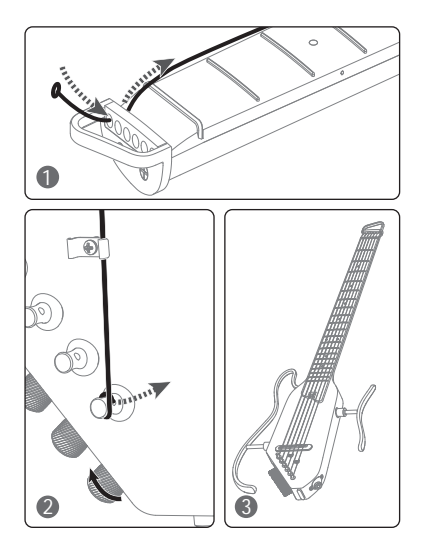

# DONNER D-1 BUILT-IN MULTI-FUNCTION EFFECTS SYSTEM

**Description: HUSH-I PRO includes a built-in multi-function effects system (D-1) that has 18 presets. Users may customize or edit the presets for overwrite storage, and the operation is easy and visualized. D-1 includes overdrive, compressor, booster, five modulation effects (Chorus, Phaser, Tremolo, Flanger, AutoWah), five delay effects (Analog, Echo, Dual, Tremolo, Lofi), five reverb effects (Room, Hall, Spring, Cloud, Shimmer), multiple classic IR guitar simulations (users may import external IR as per their preferences), preset 5-band EQ regulation module, BYPASS mode, and a high-accuracy turner(430-450 Hz). Besides, D-1 is equipped with wireless BT music playing, tone regulation knobs (Air Boost and Tone Boost), and master volume regulation knob.**

#### **D-1 Effect Chain/Connection**

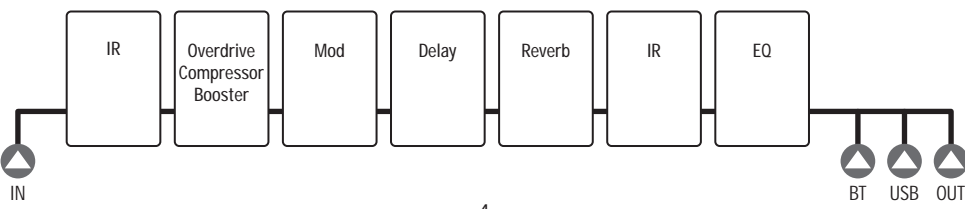

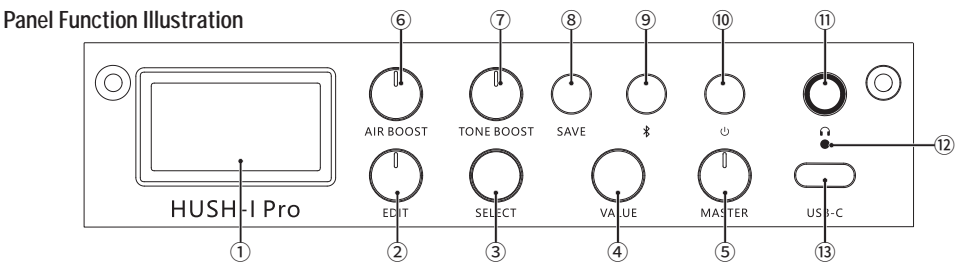

- ① **Display screen: It displays current status.**
- ② **EDIT: The rotary knob is used to select mode or choosing the effect type of the current preset tone.**
- ③ **SELECT: The rotary knob is used to select current function mode on the display screen or regulate function parameters. (The knob is invalid in the BYPASS mode)**
- ④ **VALUE: The rotary knob is used to regulate the function parameters or volume . (The knob is invalid in some situations)**
- ⑤ **MASTER: The master volume knob is used to control the ultimate output volume in all cases.**
- ⑥ **AIR BOOST: It is used to regulate the master air value (low frequency compensation) of all preset outputs; it is invalid in the BYPASS mode.**
- ⑦ **TONE BOOST: It is used to regulate the master brightness value (high frequency compensation) of all preset outputs; it is invalid in the BYPASS mode.**
- ⑧ **SAVE: Press the button once to select the preset location and volume of preset, and press it again to confirm the storage.**
- ⑨ **Bluetooth button (Bluetooth indicator): Long press the button to turn on/off Bluetooth; Shortly press it to reset the parameters or volume of current function. (The button is invalid in some situations); Bluetooth indicator:** • **The off status indicates that it is turned off;** • **The flickering status indicates that it is not connected;** 
	- **The solid status shows that it is connected.**
- ⑩ **Power switch**
- ⑪ **Phone output**
- ⑫ **Charge indicator**
- ⑬ **USB port: It is used for power supply/charging/host connection/OTG connection.**

# **OPERATION**

**The following operation guide allows you to enjoy the powerful sound and flexible control of the Built-in effect of HUSH-I PRO quickly and safely!** 

#### **Connection**

**Cautions: There are several different connections options available with the HUSH-I PRO. 1. Before connecting the HUSH-I PRO, make sure that the volume knobs of MASTER are turned to the minimum.**

- **2. Follow the principle that after connecting all the devices, turn on the MASTER first, then turn on the playback devices (such as amplifiers). When turning off, turn off playback device first, and then the HUSH-I PRO.**
- **3. Recommend using the power supply that is equipped with the HUSH-I PRO, because mismatches and noise may occur when using other power supplies.**
- **4. The output must use 1/4"mono shielded audio cables. High-quality audio cables ensure clean and stable signal transmission. 5. OTG:**
	- **1) IOS system compatible with the phone's built-in camera for internal recording.**
	- **2) Some Android phones may require the use of third-party camera software for internal recording. If third-party camera software fails to enable internal recording, it indicates the phone may not support OTG recording function.**
	- **3) Some data cables may not support OTG (charging only, no data transfer), try replacing the data cable.**
	- **4) For some Android phones, OTG functionality needs to be enabled in the phone's system settings.**

# MODULE DETAILS

#### **1. BYPASS Mode**

**The Bypass mode can be activated by rotating the "EDIT" button to Level 1.** 

#### **2. Select Presettings**

**The preset selection can be activated by rotating the "EDIT" button to Level 2; in this mode, you may select presettings by rotating the "SELECT" button, and the presettings selected will be displayed on the screen P#. The preset volume output may be changed by regulating the "Value" button. Reset: Shortly press the Bluetooth button to restore the preset volume value to 80%.** 

# **3. Effect Chain Module**

#### ● **MUL Module**

**The MUL (Multi) module may be activated by rotating the "EDIT" button to Level 3. You may switch to diverse effects by rotating the "SELECT" button. The factory settings include three mixed effects: Overdrive, Compressor, and Booster. The effect output values may be changed by regulating the "Value" button.** 

**Reset: Shortly Press the Bluetooth button to restore the effect value to 30%.** 

# ● **MODULATION Module**

**The Modulation module may be activated by rotating the "EDIT" button to Level 4. You may switch to diverse effects by rotating the "SELECT" module. The factory settings include five modulation effects: Chorus, Phaser, Tremolo, Flanger, and AutoWah. The effect output values may be changed by regulating the "Value" button.** 

**Reset: Shortly Press the Bluetooth button to restore the effect value to 20%.**

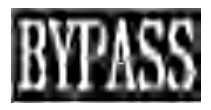

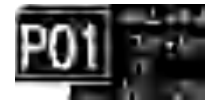

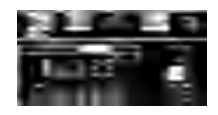

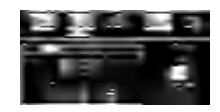

# ● **DELAY Module**

**The DELAY module may be activated by rotating the "EDIT" button to Level 5. You may switch to diverse effects by rotating the "SELECT" button. The factory settings include five delay effects: Analog, Echo, Dual, Tremolo, and Lofi. The effect output values may be changed by regulating the "Value" button.** 

**Reset: Shortly press the Bluetooth button to restore the effect value to 50%.** 

# ● **REVERB Module**

**The REVERB module may be activated by rotating the "EDIT" button to Level 6. You may switch to diverse effects by rotating the "SELECT" button. The factory settings include five reverb effects: Room, Hall, Spring, Cloud, and Shimmer. The effect output values may be changed by regulating the "Value" button.** 

**Reset: Shortly press the Bluetooth button to restore the effect value to 20%.** 

#### **4. IR Module**

**The IR module may be activated by rotating the "EDIT" button to Level 7. The factory settings include the simulations of multiple classic IR guitars (you may import external IR files as per your preferences). The ratio of guitar dry signals to IR wet signals may be changed by regulating the "Value" button. Therefore, you may create massive tones to improve the playability. 0% indicates all wet signals, while 100% indicates all guitar dry signals.** 

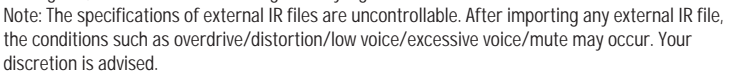

**Reset: Shortly press the Bluetooth button to restore the dry-wet ratio of IR signals to 50%.** 

#### **5. EQ Module**

**The EQ module may be activated by rotating the "EDIT" button to Level 8. The module supports 5-band EQ regulation, and the EQ regulation module storage/change can be made as per presettings.** 

**Reset: Shortly press the Bluetooth button to restore the Gain values of all bands to 0.** 

# **6. TUNER Interface**

**The Tuner interface may be activated by rotating the "EDIT" button to Level 9, and you may return to previous interface by rotating the button to any other level.** 

**Tuning: The frequency of current Benchmark A can be set. The range (430-450 Hz) is 440Hz by default. And the frequency can be regulated by rotating the "SELECT" button.** 

**Reset: Shortly press the Bluetooth button to restore all tuning frequency to 440Hz.** 

**Note: The Tuner mode supports Muted conditions only, and it does not support Bypass (voiced) output conditions.** 

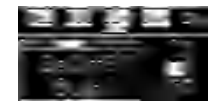

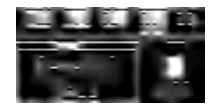

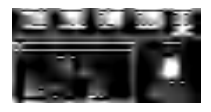

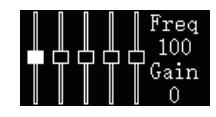

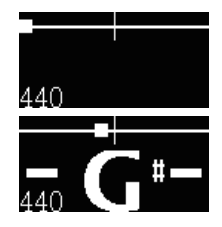

# **AIR BOOST**

**It is used to regulate the master air value (low frequency compensation) of all preset outputs; it is invalid in the BYPASS mode. You may appropriately regulate AIR BOOST as per your presettings. It is worth noting that overdrive may occur if the regulation is large in some conditions.** 

# **O TONE BOOST**

**It is used to regulate the master brightness value (high frequency compensation) of all preset outputs; it is invalid in the BYPASS mode. You may appropriately regulate TONE BOOST as per your presettings. It is worth noting that overdrive may occur if the regulation is large in some conditions.**

#### ● **Bluetooth/Bluetooth Indicator**

**Long press: Long press the button to turn on/off Bluetooth;**

**Shortly press: Shortly press the button to restore the parameter or volume of current function. (The button is invalid is some conditions);**

**Bluetooth indicator: The off status indicates that it is turned off; the flickering status indicates that it is not connected; the solid status shows that it is connected.**

**Bluetooth device connection instruction: Before connecting to Bluetooth, you need to make sure the Bluetooth indicator is not turned off. Select "HUSH-I PRO" in the Bluetooth interface of your phone system. The Bluetooth indicator will go solid after the connection is successful, and you may play music accompaniment by using your phone.** 

# ● **Save Presettings**

**Press the "Save" button for the first time to select the preset location and volume for storage, and press it for the second time to confirm the storage.** 

# **HUSH-I PRO Host Software and Host Connection:**

- **1. Visit https://www.donnermusic.com/support/downloads to download the software and experience the whole functions and latest firmware of HUSH-I PRO.**
- **2. Install the software into your computer as instructed; use a USB Type-C cable to connect your computer to HUSH-I PRO. You may edit/import IR files by using the software after a successful installation.**
- **3. Currently, the PC control software of HUSH-I PRO is compatible with WINDOWS and MAC OS only, while other computer systems are not supported for the time being.**

# **Charge:**

- **Please use the attached special charging cable to power the product.**
- **When the device is charged, red light is on; when it is fully charged, green light is on.**

# **Restore Factory Settings:**

8 **In the upper computer, you may restore all presettings to factory settings and restore IR to factory settings as well.** 

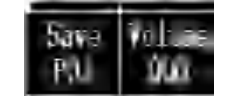

# SPECIFICATIONS

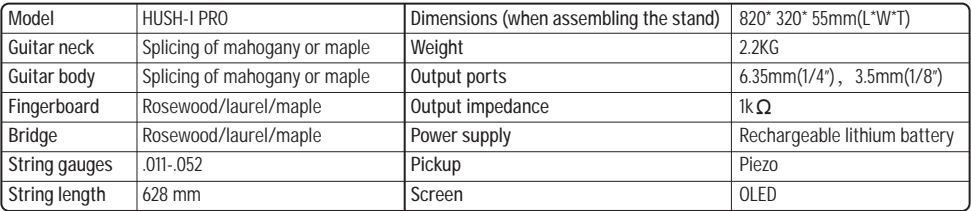

#### **FRANCI**

# **MANUEL D'INSTRUCTIONS**

**Merci d'avoir acheté la Guitare HUSH-I PRO de Donner. Afin d'obtenir les meilleures performances et de vous amuser davantage avec notre produit, il est fortement recommandé de lire ce manuel avant l'utilisation. Conservez-le dans un endroit approprié pour pouvoir vous y référer ultérieurement.**

# **REMARQUES**

**Si vous respectez les règles simples suivantes, la guitare HUSH-I PRO de Donner vous fournira un service fiable tout au long de l'année:**

- Où ranger la guitare
- Afin d'éviter la déformation, la décoloration ou des dommages plus graves,  **ne la rangez pas dans les environnements suivants:**
- **Sous la lumière directe du soleil (p. ex., près d'une fenêtre)**
- **Endroits où la température est élevée (p. ex., près d'une source de chaleur, à l'extérieur ou dans une voiture pendant la journée)**
- **Endroits extrêmement humides**
- **Endroits extrêmement poussiéreux**
- **Endroits soumis à de fortes vibrations**
- **Afin d'éviter d'endommager la guitare et les autres appareils connectés (tels que le système audio), veuillez éteindre tous les appareils concernés avant de brancher ou de débrancher le câble audio.**

#### ■ Manipulation et Transport

- **N'exercez jamais une force excessive sur les commandes, les connecteurs ou les autres parties de l'appareil.**
- **Saisissez fermement la fiche lorsque vous débranchez les câbles, ne tirez jamais sur les câbles audio avec force.**
- **Débranchez tous les câbles avant de déplacer l'instrument.**
- **Les chocs provoqués par la chute, le heurt ou la pose d'objets lourds sur l'instrument peuvent entraîner des rayures, voire des dommages plus graves.**

#### ■ **Nettoyage**

- **Nettoyez le corps de la guitare avec un chiffon doux et sec.**
- **Les taches ou les saletés difficiles à enlever peuvent être essuyées avec un chiffon légèrement humidifié.**
- **N'utilisez pas de diluants ni d'alcool pour nettoyer l'appareil.**

#### ■ **Effets Multifonctions Intégrés**

- **Ne changez pas les batteries sans l'aide d'un professionnel.**
- **Veuillez utiliser le câble de charge spécial pour alimenter l'appareil.**
- **Pour éviter que la batterie ne se décharge rapidement, éteignez l'appareil après avoir joué.**
- **Lorsque l'appareil n'est pas utilisé pendant une longue période, éteignez-le et débranchez le cordon d'alimentation USB.**
- **Assurez-vous que l'appareil est éteint lorsque vous branchez ou débranchez le cordon d'alimentation.**
- **Ne placez pas l'appareil à proximité d'équipements électriques afin d'éviter toute interférence avec d'autres produits tels que les téléviseurs, les radios, etc.**
- **Ne démontez pas ou ne modifiez pas l'appareil pour éviter les risques d'incendie et de choc électrique.**
- **Ne le placez pas à la lumière directe du soleil, à des températures élevées, à une humidité excessive, à la poussière ou à de fortes vibrations.**
- **Ne nettoyez pas l'appareil avec du diluant, de l'alcool ou des produits chimiques similaires afin d'éviter toute décoloration.**
- **Lorsque l'appareil est allumé, le fait d'appuyer rapidement et continuelle ment sur le bouton d'alimentation peut entraîner un échec du redémarrage. Si vous souhaitez redémarrer l'appareil, veuillez l'allumer après l'avoir éteint pendant 2 secondes.**
- **Il est normal que HUSH-I PRO subisse de la distorsion et de l'overdrive dans les situations suivantes. Vous devez le savoir à l'avance et suivre nos recommandations pour le régler:**
- **1. Nous ne pouvons pas garantir que tous les fichiers de réponse impulsionnelle tiers seront chargés avec succès. Si vous importez un fichier de réponse impulsionnelle tiers, il peut y avoir de la distorsion ou de l'overdrive dans la sortie de HUSH-I PRO en raison d'une spécification anormale des paramètres du fichier de réponse impulsionnelle. Vous pouvez d'abord essayer d'ajuster la valeur du réglage de niveau de l'ordinateur supérieur lors de l'importation pour obtenir l'effet désiré, ou essayer de remplacer l'autre fichier de réponse impulsionnelle tiers.**
- **2. S'il existe une inadéquation d'impédance dans l'appareil de sortie ou le casque, vous pouvez essayer de le remplacer par un appareil adéquat.**
- **3. Il peut y avoir des phénomènes de distorsion ou d'overdrive en raison de la superposition de différents effets et des niveaux excessifs des paramètres Air Boost/Tone Boost/EQ/Preset Level/Master Level. À ce moment-là, contrôlez raisonnablement les paramètres en fonction de leur sensation auditive réelle.**

#### ■ **Avertissement**

- **Veuillez ne pas presser ou couper mécaniquement la batterie afin d'éviter toute explosion.**
- **Ne placez pas les produits équipés de batteries dans des environnements à très basse pression, ce qui pourrait entraîner une explosion ou une fuite de liquides ou de gaz inflammables.**
- **La température de l'environnement de fonctionnement du produit est comprise entre 0°C et 35°C, et la température de l'environnement de transport ou de stockage du produit est comprise entre -10°C et 45°C.**
- **Nous recommandons une pression d'air de 860hPa à 1060hPa pour la guitare électrique. En plus, veuillez noter que les zones de haute altitude peuvent avoir des effets imprévisibles sur les composants électroniques concernés. DONNER n'est pas responsable des dommages causés par une manipulation ou une utilisation incorrecte.**

# **ACCESSOIRES**

- **Corps de la Guitare**
- **Support de Guitare Gauche \*1**
- **Support de Guitare Droit \*1**
- **Sac de Transport pour Guitare \*1**
- **Câble USB \*1**
- **Médiator de Guitare \*3**
- **Chiffon de Nettoyage \*1**
- **Clé Allen \*1**
- **Clé pour Barre de Réglage \*1**
- **Bandoulière \*2**
- **Écouteurs \*1**
- **Câble de connexion de 6,35mm (1/4") \*1**

**Manuel d'Instructions \*1**

# PARTIES DU CORPS DE LA GUITARE

- **Écrou**
- **Touche**
- **Barre de Réglage**
- **Support Droit (amovible)**
- **Sillet (le micro est sous le sillet)**
- **Port de Sortie de Câble 6,35mm**
- **Support Gauche**
- **Effets Multifonctions Intégrés (les fonctions détaillées sont indiquées à la page suivante)**

- **Chevalet**
- **Cheville**
- **Clé Allen**

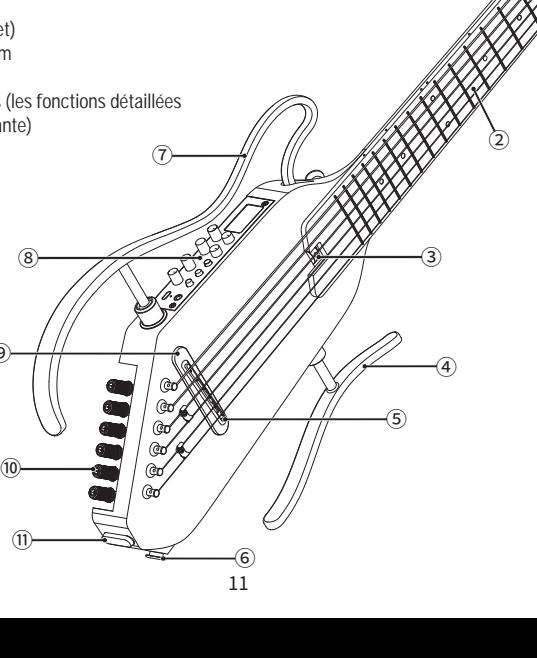

# ASSEMBLAGE DU SUPPORT

**Ce support n'est pas assemblé au corps de la guitare lorsqu'il est expédié par le fabricant. Avant d'utiliser l'instrument, veuillez assembler correctement le support en suivant la procédure décrite ci-dessous.**

- **1. Assurez-vous que la direction du support est alignée avec le corps de la guitare. Insérez complètement l'extrémité de la tige dans le support correspondant, puis relâchez-la.**
- **2. Tout d'abord, insérez la tige du support inférieur** ① **(le plus court) à fond dans le trou du support sur le corps principal de la guitare. Ensuite, insérez la tige inférieure du support supérieur** ③ **(le plus long) à fond dans le trou du support, et la tige supérieure** ② **à fond dans le trou du support.**
- Assurez-vous que la tige supérieure 2 et la tige inférieure 3 du support  **ne sont pas inversées.**

● **Veiller à ne pas appuyer fermement sur la tige pour ne pas l'endommager.**

- **Inversez les procédures des étapes ci-dessus si vous devez démonter les supports.**
- Vérifiez que les tiges sont bien insérées avant d'utiliser l'instrument.  **L'instrument peut tomber pendant la performance si les tiges ne sont pas complètement insérées.**
- **Tenez le manche ou le corps de la guitare lorsque vous transportez l'instrument. Si vous ne tenez que le support gauche ou le support droit, vous risquez d'endommager les supports et les parties fixes.**

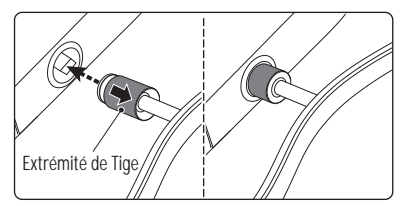

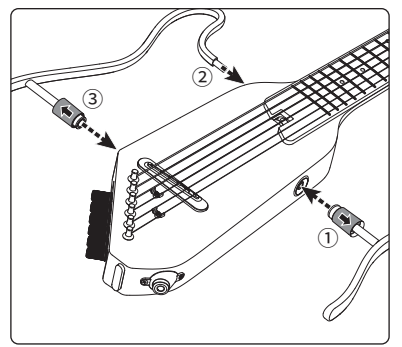

# RÉGLAGE DU MANCHE DE LA GUITARE

#### **1. Emplacement de la barre de réglage.**

#### **2. Méthodes de vérification et de réglage du manche:**

**Étape 1: Effectuez les réglages progressivement. Le manche de la guitare doit normalement être légèrement concave et vérifiez la courbure après chaque demi-tour de l'écrou de la barre de réglage.**

**Étape 2: Vérifiez la courbure du manche. Tenez la guitare dans une position d'exécution après l'avoir accordée. Appuyez ensuite la première corde sur la première et la dernière frette et mesurez la hauteur entre la corde et la frette à la 8e frette. De la même manière, mesurez cette hauteur pour la corde la plus grave et procédez aux réglages nécessaires pour que les hauteurs soient comprises entre 0,1mm et 0,2mm.**

12 **Étape 3: Tourner l'écrou dans le sens horaire peut faire bomber le manche, ce qui peut corriger le problème d'un manche trop concave et des cordes trop hautes. Tourner l'écrou dans le sens antihoraire peut rendre le manche concave, ce qui peut corriger le problème de bourdonnement causé par un manche trop convexe.**

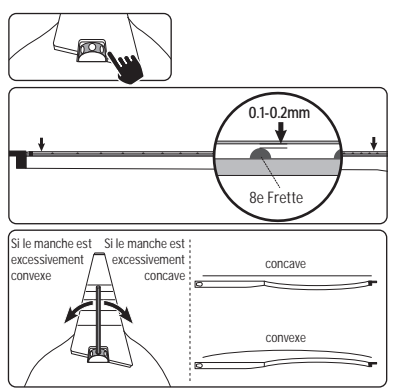

# REMPLACEMENT DES CORDES

**Les extrémités des cordes sont tranchantes et peuvent couper vos doigts. Faites attention à cela lorsque vous remplacez les cordes. Gardez votre visage éloigné de l'instrument lorsque vous remplacez ou réglez les cordes. Les cordes peuvent se rompre soudainement et provoquer des blessures aux yeux ou d'autres blessures accidentelles.**

- **Faites passer la corde par le trou correspondant sur la tête de**  1 **l'instrument.**
- **Faites passer la corde par la cheville située derrière le sillet de**  2 **chevalet. Tournez l'accordeur dans le bon sens pour que la corde s'enroule sur la cheville depuis l'intérieur de la guitare.**
- **Reportez-vous à la section « ACCORD » pour accorder correctement la**  3 **guitare une fois que les six cordes ont été disposées.**

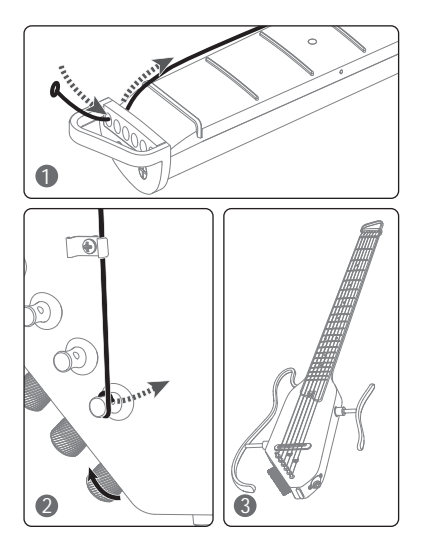

# DONNER D-1 SYSTÈME D'EFFETS MULTIFONCTIONS INTÉGRÉ

**Description: HUSH-I PRO comprend un système d'effets multifonctions intégré (D-1) doté de 18 préréglages. Les utilisateurs peuvent personnaliser ou modifier les préréglages pour les stocker par écrasement, et l'opération est facile et visualisée. D-1 comprend un overdrive, un compresseur, un booster, cinq effets de modulation (Chorus, Phaser, Tremolo, Flanger, AutoWah), cinq effets de retard (Analog, Echo, Dual, Tremolo, Lofi), cinq effets de réverbération (Room, Hall, Spring, Cloud, Shimmer), plusieurs simulations de guitare à réponse impulsionnelle classique (les utilisateurs peuvent importer des fichiers de réponse impulsionnelle externes selon leurs préférences), un module de régulation de l'égaliseur à 5 bandes préréglé, un mode BYPASS et un accordeur de haute précision (430-450Hz). En plus, D-1 est équipé d'un système de lecture de musique sans fil Bluetooth, de boutons de réglage du ton (Air Boost et Tone Boost) et d'un bouton de réglage du volume principal.**

#### **D-1 Chaîne d'effets**

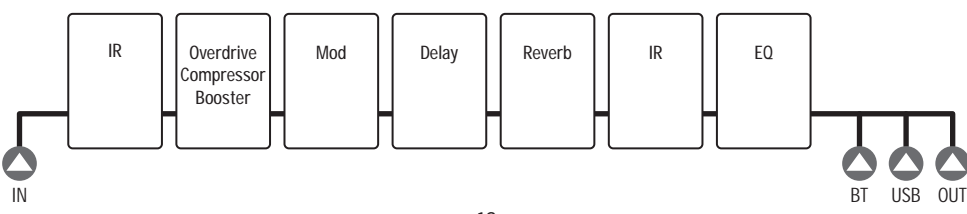

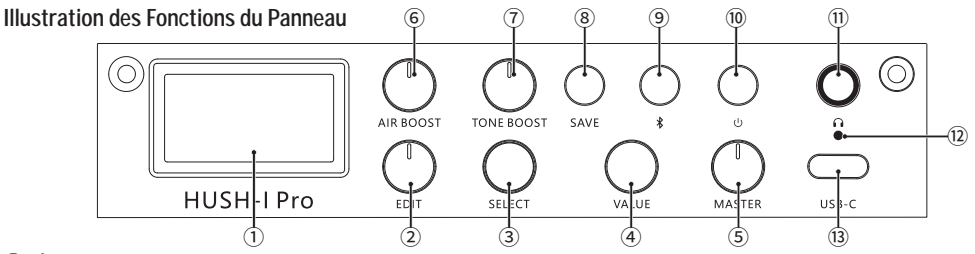

- ① **Écran d'affichage: Il affiche l'état actuel.**
- ② **Bouton « EDIT »: Le bouton rotatif est utilisé pour sélectionner le mode ou pour choisir le type d'effet du ton préréglé actuel.**
- ③ **Bouton « SELECT »: Le bouton rotatif est utilisé pour sélectionner le mode de la fonction en cours sur l'écran d'affichage ou pour régler les paramètres de la fonction. (Le bouton n'est pas disponible en mode BYPASS).**
- ④ **Bouton « VALUE »: Le bouton rotatif est utilisé pour régler les paramètres de la fonction ou le volume. (Le bouton n'est pas disponible dans certaines situations).**
- ⑤ **Bouton « MASTER »: Le bouton de volume principal est utilisé pour contrôler le volume de sortie final dans tous les cas.**
- ⑥ **Bouton « AIR BOOST »: Il est utilisé pour régler la valeur principale de l'air (compensation basse fréquence) de toutes les sorties préréglées; il n'est pas disponible en mode BYPASS.**
- ⑦ **Bouton « TONE BOOST »: Il est utilisé pour régler la valeur principale de la brillance (compensation haute fréquence) de toutes les sorties préréglées; il n'est pas disponible en mode BYPASS.**
- ⑧ **Bouton « SAVE »: Appuyez une fois sur le bouton pour sélectionner l'emplacement et le volume du préréglage, puis appuyez à nouveau sur le bouton pour confirmer le stockage.**
- ⑨ **Bouton Bluetooth (voyant pour Bluetooth): Appuyez longuement sur le bouton pour activer/désactiver le Bluetooth;**  • **Appuyez brièvement pour réinitialiser les paramètres ou le volume de la fonction en cours. (Le bouton n'est pas disponible dans certaines situations);**

**Voyant pour Bluetooth:** • **L'état éteint indique qu'il est désactivé;** • **L'état clignotant indique qu'il n'est pas connecté;** • **L'état constamment allumé indique qu'il est connecté.**

- ⑩ **Interrupteur d'alimentation**
- ⑪ **Sortie pour téléphone**
- ⑫ **Voyant de charge**
- ⑬ **Port USB: Il sert à l'alimentation électrique, à la charge, à la connexion à l'hôte et à la connexion via adaptateur OTG.**

# OPÉRATION

**Le guide d'opération suivant vous permet d'apprécier rapidement et en toute sécurité du son puissant et du contrôle flexible de l'effet intégré de HUSH-I PRO!**

#### **Connexion**

**Attention: Plusieurs options de connexion sont disponibles avec le HUSH-I PRO.**

**1. Avant de connecter le HUSH-I PRO, assurez-vous que les boutons de volume MASTER sont tournés au minimum.**

- **2. Après avoir connecté tous les appareils, allumez d'abord le MASTER, puis les appareils de lecture (tels que les amplificateurs). Lorsque vous l'éteignez, éteignez d'abord l'appareil de lecture, puis le HUSH-I PRO.**
- **3. Il est recommandé d'utiliser le bloc d'alimentation fourni avec le HUSH-I PRO, car l'utilisation d'autres blocs d'alimentation peut entraîner des inadéquations et des bruits.**
- **4. La sortie doit utiliser des câbles audio mono 1/4" blindés. Les câbles audio de haute qualité garantissent une transmission claire et stable du signal.**
- **5. Connexion via adaptateur OTG:**
	- **1) Le système iOS est compatible avec l'enregistrement de l'appareil photo du téléphone.**
	- **2) Certains téléphones de système Android doivent utiliser un logiciel d'appareil photo tiers pour l'enregistrement. Si le logiciel d'appareil photo tiers ne peut pas enregistrer, le téléphone n'est pas compatible avec la fonction d'enregistrement OTG.**
	- **3) Certains câbles peuvent ne pas supporter la fonction OTG (uniquement la charge, pas la transmission de données), vous pouvez essayer d'utiliser un autre câble.**
	- **4) Certaines fonctions OTG de système Android doivent être activées dans les Paramètres du téléphone.**

# DÉTAILS DU MODULE

#### **1. Mode BYPASS**

**Le mode Bypass peut être activé en tournant le bouton « EDIT » au Niveau 1.**

# **2. Sélection des Préréglages**

**La sélection des préréglages peut être activée en tournant le bouton « EDIT » au Niveau 2. Dans ce mode, vous pouvez sélectionner les préréglages en tournant le bouton « SELECT », et les préréglages sélectionnés seront affichés sur l'écran P#. Le volume de sortie préréglé peut être modifié en tournant le bouton « VALUE ».** 

**Réinitialisation: Appuyez brièvement sur le bouton Bluetooth pour rétablir la valeur du volume préréglé à 80%.**

# **3. Module de Chaîne d'Effets**

#### ● **Module MUL**

**Le module MUL (Multi) peut être activé en tournant le bouton « EDIT » au Niveau 3. Vous pouvez passer d'un effet à l'autre en tournant le bouton « SELECT ». Les réglages d'usine comprennent trois effets mixtes : Overdrive, Compressor et Booster. Les valeurs de sortie des effets peuvent être modifiées en tournant le bouton « VALUE ».** 

**Réinitialisation: Appuyez brièvement sur le bouton Bluetooth pour rétablir la valeur de l'effet à 30%.**

# ● **Module MOD**

**Le module MOD (Modulation) peut être activé en tournant le bouton « EDIT » au Niveau 4. Vous pouvez passer d'un effet à l'autre en tournant le module « SELECT ». Les réglages d'usine comprennent cinq effets de modulation: Chorus, Phaser, Tremolo, Flanger et AutoWah. Les valeurs** 

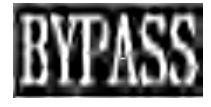

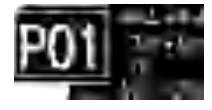

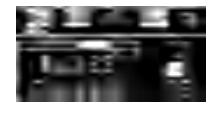

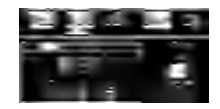

**de sortie des effets peuvent être modifiées en tournant le bouton « VALUE ». Réinitialisation: Appuyez brièvement sur le bouton Bluetooth pour rétablir la valeur de l'effet à 20%.**

#### ● **Module DLY**

**Le module DLY (Retard) peut être activé en tournant le bouton « EDIT » au Niveau 5. Vous pouvez passer d'un effet à l'autre en tournant le bouton « SELECT ». Les réglages d'usine comprennent cinq effets de retard: Analog, Echo, Dual, Tremolo et Lofi. Les valeurs de sortie des effets peuvent être modifiées en tournant le bouton « VALUE ».** 

**Réinitialisation: Appuyez brièvement sur le bouton Bluetooth pour rétablir la valeur de l'effet à 50%.**

# ● **Module REV**

**Le module REV (Réverbération) peut être activé en tournant le bouton « EDIT » au Niveau 6. Vous pouvez passer d'un effet à l'autre en tournant le bouton « SELECT ». Les réglages d'usine comprennent cinq effets de réverbération: Room, Hall, Spring, Cloud et Shimmer. Les valeurs de sortie des effets peuvent être modifiées en tournant le bouton « VALUE ».** 

**Réinitialisation: Appuyez brièvement sur le bouton Bluetooth pour rétablir la valeur de l'effet à 20%.**

# **4. Module IR**

**Le module IR (Réponse impulsionnelle) peut être activé en tournant le bouton « EDIT » au Niveau 7. Les réglages d'usine comprennent les simulations de plusieurs guitares avec réponse impulsionnelle classique (vous pouvez importer des fichiers de réponse impulsionnelle externes selon vos préférences). Le rapport entre les signaux non traités de la guitare et les signaux traités de réponse impulsionnelle peut être modifié en tournant le bouton « VALUE ». Vous pouvez ainsi créer des sons massifs pour améliorer la jouabilité. 0% indique tous les signaux traités, tandis que 100% indique tous les signaux non traités de la guitare.**

**Remarque: Les spécifications des fichiers de réponse impulsionnelle externes sont incontrôlables. Après l'importation d'un fichier de réponse impulsionnelle externe, des conditions telles que l'overdrive, la distorsion, le son bas, le son excessif et le résultat silencieux peuvent se produire. Veuillez manipuler avec précaution.**

**Réinitialisation: Appuyez brièvement sur le bouton Bluetooth pour rétablir le rapport non traité et traité des signaux de réponse impulsionnelle à 50%.**

# **5. Module EQ**

**Le module EQ (Égaliseur) peut être activé en tournant le bouton « EDIT » au Niveau 8. Le module supporte la régulation de l'égaliseur à 5 bandes, et le stockage ou la modification du module de régulation de l'égaliseur peut être effectué(e) selon les préréglages.**

**Réinitialisation: Appuyez brièvement sur le bouton Bluetooth pour rétablir les valeurs de gain de toutes les bandes à 0.**

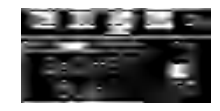

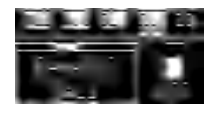

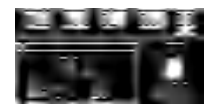

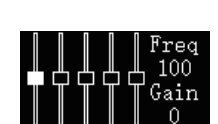

# **6. Interface TUNER**

**L'interface d'accordeur peut être activée en tournant le bouton « EDIT » au Niveau 9, et vous pouvez revenir à l'interface précédente en tournant le bouton à n'importe quel autre niveau.**

**Accord: La fréquence du repère A actuel peut être réglée. La plage (430-450Hz) est de 440Hz par défaut. La fréquence peut être réglée en tournant le bouton « SELECT ».**

**Réinitialisation: Appuyez brièvement sur le bouton Bluetooth pour rétablir toutes les fréquences d'accord à 440Hz.**

**Remarque: Le mode Tuner ne supporte que les conditions silencieuses et ne supporte pas les conditions de sortie Bypass (vocale).**

# ● **Bouton « AIR BOOST »**

**Il est utilisé pour régler la valeur principale de l'air (compensation basse fréquence) de toutes les sorties préréglées. Il n'est pas disponible en mode BYPASS. Vous pouvez régler le bouton AIR BOOST de manière appropriée en fonction de vos préréglages. Notez qu'un overdrive peut se produire si le réglage est important dans certaines conditions.**

# ● **Bouton « TONE BOOST »**

**Il est utilisé pour régler la valeur principale de brillance (compensation haute fréquence) de toutes les sorties préréglées. Il n'est pas disponible en mode BYPASS. Vous pouvez régler le bouton TONE BOOST de manière appropriée en fonction de vos préréglages. Notez qu'un overdrive peut se produire si le réglage est important dans certaines conditions.**

# ● **Bluetooth/Voyant Bluetooth**

**Appui long: Appuyez longuement sur le bouton pour activer/désactiver le Bluetooth. Appui court: Appuyez brièvement sur le bouton pour restaurer le paramètre ou le volume de la fonction actuelle. (Le bouton n'est pas disponible dans certaines conditions).**

**Voyant Bluetooth: L'état éteint indique qu'il est désactivé; l'état clignotant indique qu'il n'est pas connecté; l'état constamment allumé indique qu'il est connecté.**

**Instructions de connexion au périphérique Bluetooth: Avant de connecter à Bluetooth, vous devez vous assurer que le voyant Bluetooth n'est pas éteint. Sélectionnez « HUSH-I PRO » dans l'interface Bluetooth de votre système téléphonique. Le voyant Bluetooth s'allume lorsque la connexion est réussie et vous pouvez lire de la musique d'accompagnement à l'aide de votre téléphone.**

# ● **Sauvegarde des Préréglages**

**Appuyez une première fois sur le bouton « SAVE » pour sélectionner l'emplacement et le volume des préréglages à sauvegarder, et appuyez une deuxième fois pour confirmer la sauvegarde.**

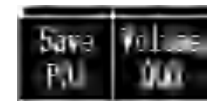

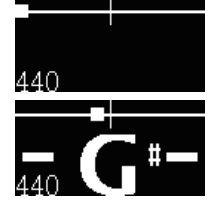

#### **HUSH-I PRO Logiciel Hôte et Connexion Hôte:**

- **1. Visitez le site https://www.donnermusic.com/support/downloads pour télécharger le logiciel et découvrir toutes les fonctions et le dernier micrologiciel de HUSH-I PRO.**
- **2. Installez le logiciel sur votre ordinateur en suivant les instructions. Utilisez un câble USB Type-C pour connecter votre ordinateur à HUSH-I PRO. Vous pouvez modifier ou importer des fichiers de réponse impulsionnelle en utilisant le logiciel après une installation réussie.**
- **3. Actuellement, le logiciel de contrôle de l'ordinateur HUSH-I PRO est compatible avec système Windows et système Mac OS uniquement, les autres systèmes informatiques n'étant pas compatibles pour le moment.**

#### **Charge:**

- **Veuillez utiliser le câble de charge spécial fourni pour alimenter l'appareil.**
- **Lorsque l'appareil est chargé, le voyant rouge s'allume. Lorsqu'il est complètement chargé, le voyant vert s'allume.**

#### **Restauration des Paramètres d'Usine:**

**Dans l'ordinateur supérieur, vous pouvez restaurer tous les préréglages aux paramètres d'usine et restaurer les paramètres de la réponse impulsionnelle aux paramètres d'usine également.**

# **SPÉCIFICATIONS**

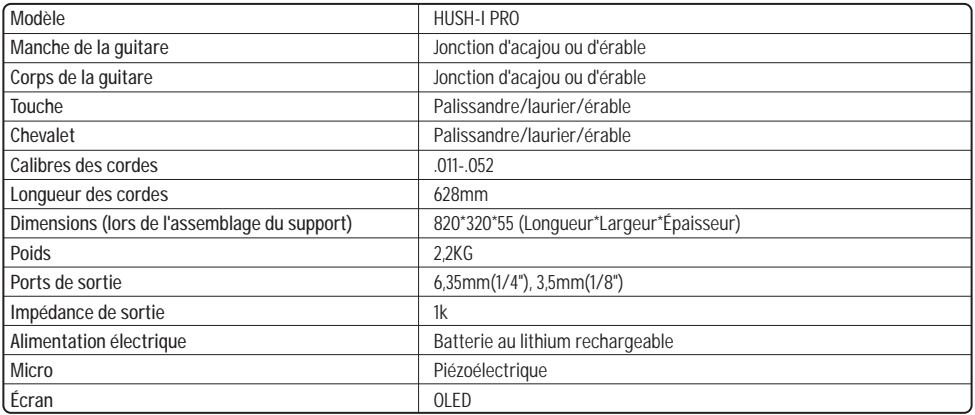

# **BEDIENUNGSANLEITUNG**

**Vielen Dank, dass Sie sich für Donner HUSH-I Gitarre entschieden haben. Um die beste Leistung zu erzielen und mehr Spaß an der Gitarre zu haben, wird es empfohlen, diese Bedienungsanleitung vor dem Gebrauch durchzulesen und sie zum späteren Nachschlagen an einem sicheren Ort aufzubewahren.**

# HINWEIS

**Wenn Sie sich an die folgenden einfachen Regeln halten, bietet Ihnen die Donner HUSH-I PRO Gitarre das ganze Jahr über einen zuverlässigen Service:**

#### ■ **Ort**

- ● **Um Verformungen, Verblassen oder schwerere Schäden zu vermeiden, platzieren Sie es bitte nicht in den folgenden Umgebungen.**
- **Direkte Sonneneinstrahlung (z. B. in der Nähe eines Fensters).**
- **Hohen Temperaturen (z. B. in der Nähe einer Wärmequelle, im Freien oder tagsüber im Auto). - Übermäßige Luftfeuchtigkeit.**
- **Zu viel Staub. Starke Vibrationen.**
- Um Schäden an der Gitarre und anderen angeschlossenen Geräten (wie  **Audiosystemen) zu vermeiden, schalten Sie bitte alle relevanten Geräte aus, bevor Sie das Audiokabel anschließen oder trennen.**

#### ■ Handhabung und Transport

- **Üben Sie keine übermäßige Kraft auf Bedienelemente, Anschlüsse oder andere Komponenten aus.**
- **Halten Sie den Stecker beim Abziehen des Kabels immer fest. Ziehen Sie bitte das Kabel nicht.**

**-Bitte trennen Sie alle Kabel, bevor Sie das Musikinstrument bewegen.**

**-Das Fallenlassen, Schlagen oder Platzieren schwerer Gegenstände auf dem Musikinstrument kann zu mechanischen Stößen führen, die Kratzer oder ernsthafte Schäden verursachen können.**

#### ■ **Reinigung**

- **Reinigen Sie den Gitarrenkorpus mit einem trockenen, weichen Tuch.**
- **Schwer zu entfernende Flecken oder Verschmutzungen können mit einem leicht feuchten Tuch abgewischt werden.**
- **Verwenden Sie zum Reinigen keine Reinigungsmittel wie Alkohol oder Verdünner.**

#### ■ **Integrierte Multifunktionseffekte**

- **Wenn kein professionelles Wartungspersonal anwesend ist, ersetzen Sie die Batterien nicht.**
- **Bitte verwenden Sie für die Stromversorgung des Produktes ein spezielles Ladekabel.**
- **Um eine schnelle Entladung der Batterien zu vermeiden, schalten Sie das Produkt nach der Wiedergabe aus.**
- **Wenn das Gerät längere Zeit nicht benutzt wird, schalten Sie es bitte aus und ziehen Sie das USB-Netzkabel ab.**
- **Bitte schalten Sie das Gerät aus, wenn Sie das Netzkabel anschließen oder abziehen.**
- **Platzieren Sie das Gerät nicht in der Nähe von elektrischen Geräten, um Störungen anderer Geräte wie Fernsehgeräte, Radios usw. zu vermeiden.**
- **Zerlegen oder modifizieren Sie das Gerät nicht, um die Gefahr von Bränden und Stromschlägen zu vermeiden.**
- **Setzen Sie das Gerät nicht direktem Sonnenlicht, hohen Temperaturen, übermäßiger Feuchtigkeit, Staub oder starken Vibrationen aus.**
- **Reinigen Sie das Gerät nicht mit Verdünner, Alkohol oder ähnlichen Chemikalien, um Verfärbungen zu vermeiden.**
- **Ein schnelles, anhaltendes Drücken des Netzschalters bei eingeschaltetem Gerät kann zu einem erfolglosen Neustart führen. Wenn Sie das Gerät neu starten möchten, schalten Sie es 2 Sekunden lang aus, bevor Sie es wieder einschalten.**
- **Es ist normal, dass es bei der HUSH-I PRO unter den folgenden Bedingungen zu Verzerrungen und Übersteuerungen kommen kann. Sie sollten sich dessen im Voraus bewusst sein und die Anpassungen gemäß den Empfehlungen vornehmen:**
- **1. Es gibt keine Garantie, dass alle IRs von Drittanbietern erfolgreich geladen werden können. Wenn Sie eine IR eines Drittanbieters importieren, kann die Ausgabe von HUSH-I PRO aufgrund von abnormalen Parameterspezifika tionen der IR-Datei verzerrt oder übersteuert sein. Sie können zunächst den Pegel-Einstellwert des Computers beim Importieren anpassen, um den gewünschten Effekt zu erzielen, oder andere IR von Drittanbietern ersetzen;**
- **2. Das Ausgangsgerät oder der Kopfhörer weist eine falsche Impedanz auf. In diesem Fall können Sie das entsprechende Anpassungsgerät ersetzen.**
- **3. Verzerrungen oder Übersteuerungen können durch die Überlagerung verschiedener Effekte und den hohen Pegel der Parameter Air Boost/Tone Boost/EQ/Preset Level/Master Level auftreten. Zu diesem Zeitpunkt sollten Sie die Parameter entsprechend Ihrer Hörerfahrung angemessen einstellen.**

#### ■ **Warnung**

- **Drücken Sie die Batterie nicht mechanisch zusammen und schneiden Sie die Batterie nicht, um Explosion zu vermeiden!**
- **Platzieren Sie nicht Produkt mit Batterien oder Batterien in extrem niedrigen Druckumgebungen, da dies zu Explosionen oder brennbaren Flüssigkeiten oder Gaslecks führen kann!**
- **Die Betriebsumgebungstemperatur des Produkts beträgt 0 °C bis 35 °C und die Transport-/Speicherumgebungstemperatur des Produkts beträgt -10 °C bis 45 °C.**
- **Wir empfehlen für die E -Gitarre einen Betriebsluftdruckbereich von 860 PS bis 1060hPa. Bitte beachten Sie zusätzlich, dass Bereiche in großer Höhe unvorhersehbare Auswirkungen auf verwandte elektronische Komponenten haben können.**

**DONNER haftet nicht für Schäden, die durch unsachgemäße Handhabung oder Bedienung entstehen.**

# **LIEFERUMFANG**

# **Korpus**

- **Linker Ständer x 1**
- **Rechter Ständer x 1**
- **Aufbewahrungstasche x 1**
- **USB-Kabel x 1**
- **Plektrum x 3**
- **Wischtuch x 1**
- **Inbusschlüssel x 1**
- **Schraubenschlüssel für Halsstab x 1**
- **Riemen x 2**
- **Kopfhörer x 1**
- **6,35 mm(1/4")-Anschlusskabel x 1**

**Bedienungsanleitung x 1**

# AUFBAU DES KORPUS

- **Feststellschrauben**
- **Griffbrett**
- **Halsstab**
- **Rechter Ständer (abnehmbar)**
- **Sattel (Tonabnehmer unter dem Sattel)**
- **6,35mm-Ausgangsbuchse**
- **Linker Ständer**
- **Integrierte Multifunktionseffekte (siehe nächste Seite für detaillierte Funktionen)**
- **Steg**
- **Stimmwirbel**
- **Inbusschlüssel**

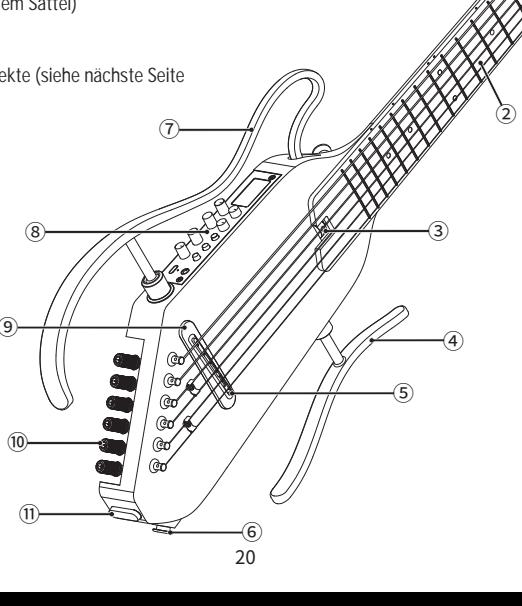

# MONTAGE DES STÄNDERS

**Diese Ständer sind nicht werkseitig mit dem Gitarrenkorpus verbunden. Bitte führen Sie vor dem Gebrauch die folgenden Schritte aus, um die Ständer ordnungsgemäß zu montieren:**

- **1. Vergewissern Sie sich, dass der Ständer parallel zum Korpus ausgerichtet ist. Führen Sie das Ende der Stange vollständig in den entsprechenden Ständer ein und lassen Sie sie dann los.**
- **2. Führen Sie zuerst die Stange** ① **des unteren Ständers (der kürzere Teil) vollständig in das Loch am Gitarrenkorpus ein. Führen Sie dann die untere Stange** ③ **des oberen Ständers (der längere Teil) vollständig in das Loch am Gitarrenkorpus ein. Zum Schluss führen Sie die obere Stange** ② **vollständig in das Loch am Gitarrenkorpus ein.**
- **Stellen Sie sicher, dass die obere Stange** ② **und die untere Stange** ③ **des rechten Ständers nicht vertauscht sind.**
- **Drücken Sie nicht zu fest auf die Stange, da sie sonst beschädigt werden kann. Wenn Sie die Ständer demontieren müssen, kehren Sie bitte die oben beschriebenen Schritte um.**
- **Vergewissern Sie sich nach dem Zusammenbau des Ständers, dass er vollständig im Sockel einrastet. Die Gitarre kann während des Spiels herunterfallen, wenn die Stangen nicht vollständig eingesetzt sind.**
- Bitte halten Sie den Hals oder den Korpus, wenn Sie die Gitarre tragen.  **Wenn Sie nur den linken oder rechten Ständer halten, können die Ständer und Befestigungsteile beschädigt werden.**

# ANPASSUNG DES HALSES

#### **1. Stellung des Halsstabs.**

#### **2. Überprüfung und Einstellung des Halsstabs**:

**Schritt 1: Die Einstellungen sollten schrittweise vorgenommen werden. Der Hals sollte normalerweise leicht konkav sein. Bitte überprüfen Sie die Krümmung nach jeder 1/2 Umdrehung der Halsspannstab-Mutter.**

**Schritt 2: Prüfen Sie die Krümmung des Halses. Halten Sie die Gitarre nach dem Abstimmen in einer Spielhaltung. Drücken Sie die erste Saite am ersten Bund und auch den letzten Bund, und messen Sie dann den Abstand zwischen der Saite und dem Bund am 8. Bund. Messen Sie den Abstand für die unterste Saite auf die gleiche Weise und stellen Sie ihn dann so ein, dass der Abstand im Bereich von 0,1 mm bis 0,2 mm liegt.**

**Schritt 3: Durch Drehen im Uhrzeigersinn wird der Hals konvex, wodurch das Problem eines zu konkaven Halses und zu hoher Saiten behoben werden kann. Durch Drehen gegen den Uhrzeigersinn wird der Hals konkav, wodurch das Problem eines Brummens durch zu konvexen Hals behoben werden kann.**

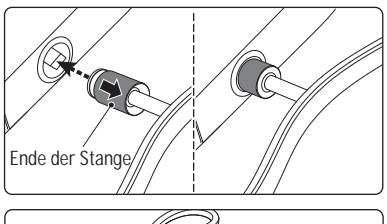

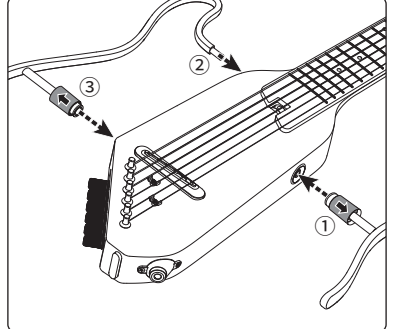

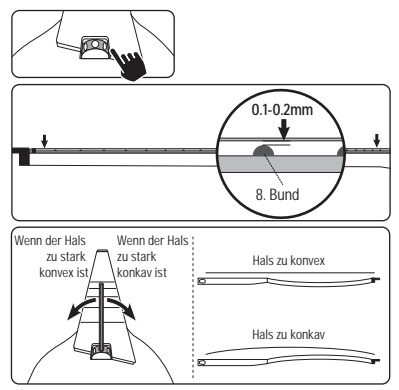

# **SAITENWECHSEL**

**Die Enden der Saiten sind scharf und können Ihre Finger kratzen. Bitte seien Sie beim Saitenwechsel vorsichtig.**

**Halten Sie beim Saitenwechsel oder Saiteneinstellen Ihr Gesicht vom Musikinstrument fern. Die Saiten können plötzlich reißen, was zu Verletzungen der Augen oder anderen Unfällen führen kann.**

**Führen Sie die Saite durch das entsprechende Loch am Gitarrenkopf.** 1

- **Führen Sie die Saite durch den Stimmwirbel hinter dem Sattel. Drehen**  2 **Sie das Stimmgerät in die richtige Richtung, so dass die Saite von der Innenseite der Gitarre her um die Stimmwirbel gewickelt wird.**
- 3 Lesen Sie den Abschnitt "ABSTIMMEN", um die Gitarre richtig zu **stimmen, nachdem alle sechs Saiten angeordnet sind.**

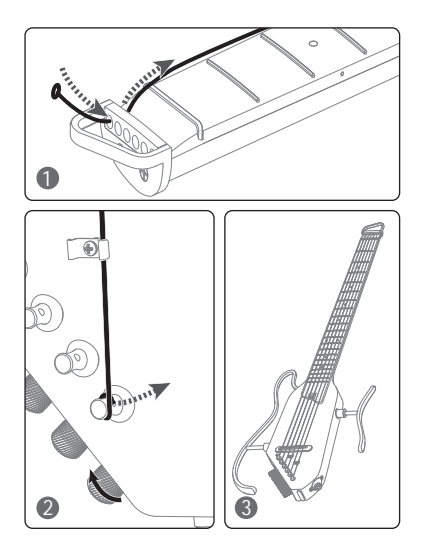

# DONNER D-1 INTEGRIERTES MULTIFUNKTIONALES EFFEKTSYSTEM

**Beschreibung: HUSH-I PRO verfügt über ein integriertes, multifunktionales Effektsystem (D-1) mit 18 Voreinstellungen. Benutzer können die Voreinstellungen für Überschreibung und Speicherung anpassen oder bearbeiten. Die Bedienung ist einfach und übersichtlich. Zum Effekten der D-1 gehören ein Overdrive-Effekt, ein Compressor-Effekt, ein Booster-Effekt, fünf Modulationseffekte (Chorus, Phaser, Tremolo, Flanger, AutoWah), fünf Delay-Effekte (Analog, Echo, Dual, Tremolo, Lofi), fünf Reverb-Effekte (Room, Hall, Spring, Cloud, Shimmer), eine Vielzahl klassischer IR-Gitarrensimulationen (Benutzer können vorzugsweise externe IR importieren), ein voreingestelltes 5-Band-EQ-Regelmodul, ein BYPASS-Kanalmodul und ein hochpräzises Stimmgerät (430 - 450 Hz). Außerdem ist die D-1 mit drahtloser BT-Musikwiedergabe, Klangreglern (Air Boost und Tone Boost) und einem Master-Lautstärkeregler ausgestattet.**

#### **D-1-Effektkette**

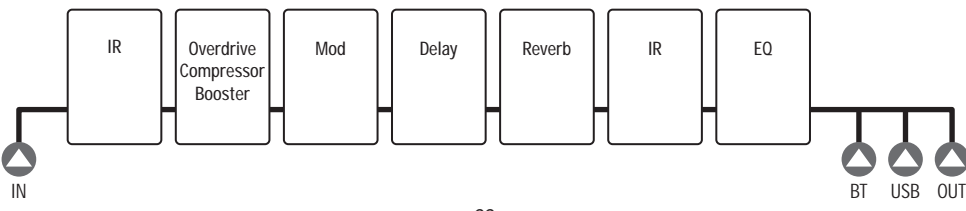

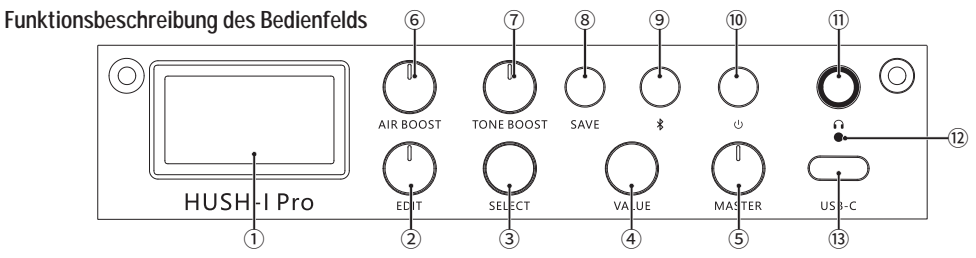

- ① **Bildschirm: Zeigt den aktuellen Status an.**
- ② **EDIT: Drehknopf zur Auswahl des Modus oder des Effekttyps der aktuellen voreingestellten Klangfarbe.**
- ③ **SELECT: Drehknopf zur Auswahl des aktuellen Funktionsmodus auf dem Display oder zur Einstellung der Funktionsparameter. (Dieser Drehknopf ist im BYPASS-Modus nicht verfügbar)**
- ④ **VALUE: Drehknopf zum Einstellen von Funktionsparametern oder der Lautstärke. (Dieser Drehknopf ist in manchen Fällen nicht verfügbar)**
- ⑤ **MASTER: Master-Lautstärkeregler in allen Fällen zur Regelung der endgültigen Ausgangslautstärke.**
- ⑥ **AIR BOOST: Dient zum Einstellen des Master-Luftwertes (Niederfrequenzkompensation) aller voreingestellten Ausgänge. (Dieser Drehknopf ist im BYPASS-Modus nicht verfügbar)**
- ⑦ **TONE BOOST: Dient zum Einstellen des Master-Helligkeitswerts (Hochfrequenzkompensation) aller voreingestellten Ausgänge. (Dieser Drehknopf ist im BYPASS-Modus nicht verfügbar)**
- ⑧ **SAVE: Einmal kurz drücken, um die voreingestellte Position und Lautstärke auszuwählen. Erneut drücken, um die Speicherung zu bestätigen.**
- ⑨ **Bluetooth-Taste (Bluetooth-Anzeige): Gedrückt halten, um Bluetooth zu aktivieren/deaktivieren. Kurz drücken, um die Parameter oder die Lautstärke der aktuellen Funktion zurückzusetzen. (Die Taste ist in manchen Situationen nicht verfügbar); Bluetooth-Anzeige:** • **Erlischt, wenn Bluetooth ausgeschaltet ist;** • **Blinkt, wenn keine Verbindung hergestellt wurde;**  • **Leuchtet immer, wenn die Verbindung erfolgreich hergestellt wurde.**
- ⑩ **Power-Taste**
- ⑪ **Kopfhörerausgang**
- ⑫ **Ladeanzeige**
- ⑬ **USB-Anschluss: Dient zur Stromversorgung/Aufladung/Host-Anschluss/OTG-Anschluss.**

# BETRIEB

**Mit den folgenden Anweisungen haben Sie schnellen und sicheren Zugriff auf den kraftvollen Sound und die flexiblen, integrierten Effektregler von HUSH-I PRO!**

#### **Verbindung**

**Vorsichtsmaßnahmen: Die HUSH-I PRO bietet mehrere verschiedene Anschlussmöglichkeiten.**

**1. Stellen Sie vor dem Anschließen sicher, dass der MASTER-Lautstärkeregler auf den kleinsten Wert eingestellt wurde.**

- **2. Bitte befolgen Sie den Grundsatz, dass Sie nach dem Anschließen aller Geräte zuerst den MASTER-Lautstärkeregler und dann die Wiedergabegeräte (wie z. B. Verstärker) einschalten. Beim Ausschalten schalten Sie zuerst das Wiedergabegerät und dann die HUSH-I PRO aus.**
- **3. Es wird empfohlen, den mit der HUSH-I PRO mitgelieferten Netzadapter zu verwenden, da es bei der Verwendung anderer Netzteile zu Fehlanpassungen und Rauschen kommen kann.**
- **4. Für den Ausgang müssen abgeschirmte 1/4"-Mono-Audiokabel verwendet werden. Hochwertige Audiokabel gewährleisten eine saubere und stabile Signalübertragung.**
- **5. OTG:**
	- **1 ) Das iOS-System ist kompatibel mit der integrierten Kamera des iPhones für die Aufzeichnung.**
	- **2) Einige Android-Smartphones müssen für die Aufzeichnung eine Kamerasoftware eines Drittanbieters verwenden. Wenn die Kamerasoftware von Drittanbietern nicht aufnehmen kann, ist das Handy nicht kompatibel mit der OTG-Funktion.**
	- **3) Einige Datenkabel unterstützen die OTG-Funktion möglicherweise nicht (nur aufladen, keine Datenübertragung). Bitte ersetzen Sie das Datenkabel.**
	- **4) Bei einigen Android-Smartphones muss die OTG-Funktion in den Systemeinstellungen des Handys aktiviert werden.**

# DETAILS ZUM MODUL

#### **1. BYPASS-Modus**

Der Bypass-Modus kann durch Drehen des **FDIT**"-Drehknopfes auf Stufe 1 aktiviert werden.

#### **2. Voreinstellungen auswählen**

**Die Voreinstellungsauswahl kann durch Drehen des "EDIT"-Drehknopfes auf Stufe 2 aktiviert werden.**  In diesem Modus können Sie Voreinstellungen durch Drehen des "SELECT"-Drehknopfes auswählen. **Die ausgewählten Voreinstellungen werden auf dem Bildschirm P# angezeigt. Die voreingestellte**  Ausgangslautstärke kann durch Drehen des Value<sup>"</sup>-Drehknopfes geändert werden. **Zurücksetzen: Drücken Sie kurz die Bluetooth-Taste, um den voreingestellten Lautstärkewert auf 80% zurückzusetzen.**

# **3. Effektkette-Modul**

#### ● **MUL-Modul**

Das MUL-Modul (Multi) kann durch Drehen des "EDIT"-Drehknopfes auf Stufe 3 aktiviert werden. **Durch Drehen des "SELECT"-Drehknopfes wird zwischen verschiedenen Effekten umgeschaltet. In der Werkseinstellung sind drei Mischeffekte enthalten: Overdrive, Compressor und Booster. Der Ausgangswert der Effekte kann durch Drehen des "Value"-Drehknopfes geändert werden. Zurücksetzen: Drücken Sie kurz die Bluetooth-Taste, um den Effektwert auf 30% zurückzusetzen.**

# ● **MODULATION-Modul**

Das Modulationsmodul kann durch Drehen des "EDIT"-Drehknopfes auf Stufe 4 aktiviert werden. **Durch Drehen des "SELECT"-Drehknopfes wird zwischen verschiedenen Effekten umgeschaltet. In der Werkseinstellung sind fünf Modulationseffekte enthalten: Chorus, Phaser, Tremolo, Flanger und** 

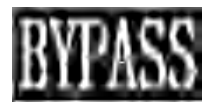

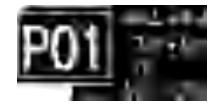

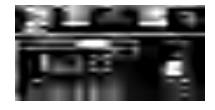

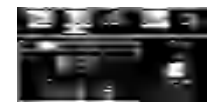

AutoWah. Der Ausgangswert der Effekte kann durch Drehen des "Value"-Drehknopfes geändert **werden.**

**Zurücksetzen: Drücken Sie kurz die Bluetooth-Taste, um den Effektwert auf 20% zurückzusetzen.**

# ● **DELAY-Modul**

Das DELAY-Modul kann durch Drehen des **EDIT**"-Drehknopfes auf Stufe 5 aktiviert werden. Durch **Drehen des "SELECT"-Drehknopfes wird zwischen verschiedenen Effekten umgeschaltet. In der Werkseinstellung sind fünf Delay-Effekte enthalten: Analog, Echo, Dual, Tremolo und Lofi. Der Ausgangswert der Effekte kann durch Drehen des "Value"-Drehknopfes geändert werden. Zurücksetzen: Drücken Sie kurz die Bluetooth-Taste, um den Effektwert auf 50% zurückzusetzen.**

#### ● **REVERB-Modul**

Das REVERB-Modul kann durch Drehen des EDIT<sup>"</sup>-Drehknopfes auf Stufe 6 aktiviert werden. Durch **Drehen des "SELECT"-Drehknopfes wird zwischen verschiedenen Effekten umgeschaltet. In der Werkseinstellung sind fünf Reverb-Effekte enthalten: Room, Hall, Spring, Cloud und Shimmer. Der Ausgangswert der Effekte kann durch Drehen des "Value"-Drehknopfes geändert werden. Zurücksetzen: Drücken Sie kurz die Bluetooth-Taste, um den Effektwert auf 20% zurückzusetzen.**

#### **4. IR-Modul**

Das IR-Modul kann durch Drehen des "EDIT"-Drehknopfes auf Stufe 7 aktiviert werden. In den **Werkseinstellungen sind mehrere Simulationen klassischer IR-Gitarren enthalten (Externe IR-Dateien können bei Bedarf importiert werden). Das Verhältnis von trockenen Gitarren-Signalen zu feuchten IR-Signalen kann durch Drehen des "Value"-Drehknopfs geändert werden. So können Sie eine große Anzahl von Tönen erzeugen, um die Spielbarkeit zu verbessern. 0% zeigt alle Wet-Signale an, während 100% alle Dry-Signale der Gitarre anzeigt.**

**Hinweis: Die Spezifikationen von externen IR-Dateien sind nicht kontrollierbar. Nach dem Importieren einer externen IR-Datei kann es zu Übersteuerungen/ Verzerrungen/ kleinen Tönen/ lauten Tönen/ Stummschaltung kommen. Es liegt in Ihrem Ermessen.**

**Zurücksetzen: Drücken Sie kurz die Bluetooth-Taste, um das Trocken-Feucht-Verhältnis der IR-Signale auf 50% zurückzusetzen.**

# **5. EQ-Modul**

Das EQ-Modul kann durch Drehen des .EDIT<sup>®</sup>-Drehknopfes auf Stufe 8 aktiviert werden. Dieses Modul **unterstützt eine 5-Band-EQ-Regelung, und das EQ-Einstellungsmodul kann entsprechend der Voreinstellung gespeichert/geändert werden.**

**Zurücksetzen: Drücken Sie kurz die Bluetooth-Taste, um die Gain-Werte aller Frequenzbänder auf 0 zurückzusetzen.**

#### **6. TUNER-Schnittstelle**

Die Tuner-Schnittstelle kann durch Drehen des .EDIT<sup>"</sup>-Drehknopfes auf Stufe 9 aktiviert werden.

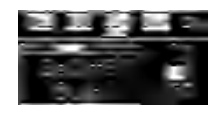

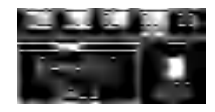

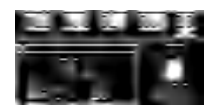

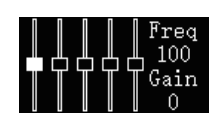

**Drehen Sie den Drehknopf auf eine andere Stufe, um zur vorherigen Schnittstelle zurückzukehren. Abstimmen: Die Frequenz der aktuellen Benchmark A kann eingestellt werden. Standardmäßig ist der Bereich (430 - 450 Hz) auf 440 Hz eingestellt. Die Frequenz kann durch Drehen des "SELECT"-Drehknopfes eingestellt werden.**

**Zurücksetzen: Drücken Sie kurz die Bluetooth-Taste, um alle Abstimmfrequenzen auf 440 Hz zurückzusetzen.** 

**Hinweis: Der Tuner-Modus unterstützt nur die Stummschaltung und nicht den Bypass-Ausgang (stimmhaft).**

# **AIR BOOST**

**Es dient zur Einstellung des Master-Luftwertes (Niederfrequenzkompensation) für alle voreingestellten Ausgänge. Es ist im BYPASS-Modus nicht verfügbar. Sie können den AIR BOOST-Wert entsprechend Ihren Voreinstellungen einstellen. Achten Sie darauf, dass eine zu starke Anpassung in manchen Fällen zu Übersteuerungen führen kann.**

# ● **TONE BOOST**

**Es dient zur Einstellung des Master-Helligkeitswerts (Hochfrequenzkompensation) für alle voreingestellten Ausgänge. Es ist im BYPASS-Modus nicht verfügbar. Sie können den TONE BOOST-Wert entsprechend Ihren Voreinstellungen einstellen. Achten Sie darauf, dass eine zu starke Anpassung in manchen Fällen zu Übersteuerungen führen kann.**

#### ● **Bluetooth-Taste/Bluetooth-Anzeige**

**Langes Drücken: Halten Sie die Taste lange gedrückt, um Bluetooth zu aktivieren oder zu deaktivieren.**

**Kurzes Drücken: Drücken Sie kurz die Taste, um die Parameter oder die Lautstärke der aktuellen Funktion wiederherzustellen. (Diese Taste ist in manchen Fällen nicht verfügbar). Bluetooth-Anzeige: Erlischt, wenn Bluetooth ausgeschaltet ist; blinkt, wenn keine Verbindung hergestellt wurde; leuchtet immer, wenn die Verbindung erfolgreich hergestellt wurde. Anleitung zur Verbindung mit Bluetooth-Geräten: Stellen Sie vor der Bluetooth-Verbindung sicher, dass die Bluetooth-Anzeige nicht erlischt. Wählen Sie "HUSH-I PRO" in der Bluetooth-Schnittstelle Ihres Mobiltelefonsystems. Nach erfolgreicher Verbindung leuchtet die Bluetooth-Anzeige immer, und Sie können mit Ihrem Handy Musik abspielen.**

# ● **Voreinstellungen Speichern**

**Drücken Sie zum ersten Mal die Taste "SAVE", um die gespeicherte Position und Lautstärke auszuwählen. Drücken Sie sie zum zweiten Mal, um die Speicherung zu bestätigen.**

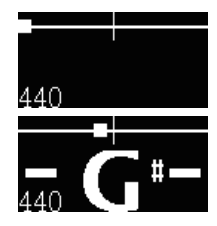

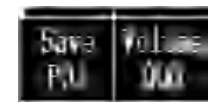

#### **Software und Verbindung von HUSH-I PRO:**

- **1. Besuchen Sie https://www.donnermusic.com/support/downloads, um die Software herunterzuladen und alle Funktionen und die neueste Firmware von HUSH-I PRO zu erleben.**
- **2. Installieren Sie die Software auf Ihrem Computer gemäß den Anweisungen. Schließen Sie Ihren Computer über ein USB-Typ-C-Kabel an HUSH-I PRO. Nach erfolgreicher Installation können Sie IR-Dateien mit dieser Software bearbeiten oder importieren.**
- **3. Derzeit ist die PC-Steuersoftware von HUSH-I PRO nur mit WINDOWS und MAC OS kompatibel. Andere Computersysteme werden zurzeit leider nicht unterstützt.**

#### **Aufladen:**

- **Bitte laden Sie das Gerät mit dem mitgelieferten Ladekabel auf.**
- **Die Anzeigelampe leuchtet während des Ladevorgangs rot. Sie leuchtet grün, wenn das Gerät vollständig aufgeladen ist.**

#### **Werkseinstellungen wiederherstellen:**

**Sie können alle Voreinstellungen und auch die IR-Einstellungen auf die Werkseinstellungen zurücksetzen.**

# SPEZIFIKATIONEN

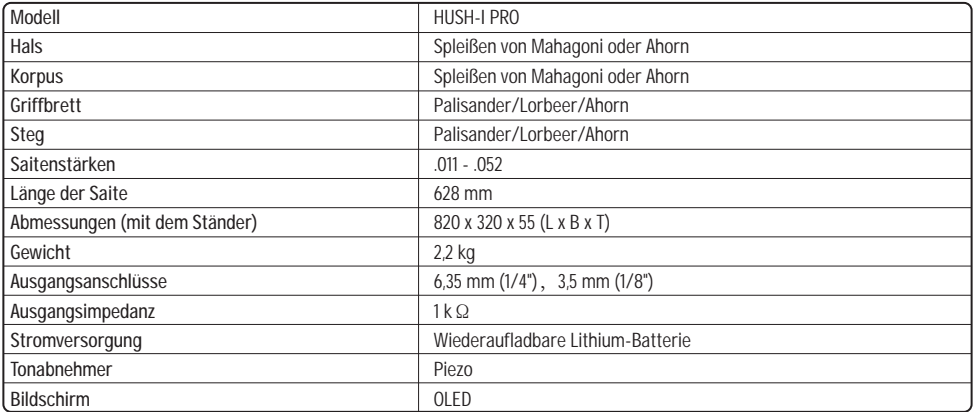

# **MANUALE D'USO**

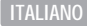

**Grazie per aver acquistato questa Chitarra Donner HUSH-I PRO. Per garantire un funzionamento ottimale del prodotto e per ottenere il massimo divertimento con esso, si consiglia vivamente di leggere il presente manuale d'uso prima dell'uso. Conservare il manuale d'uso in un luogo sicuro per future consultazioni.**

# NOTA BENE

**Se si rispettano le seguenti semplici regole durante l'uso, la Chitarra Donner HUSH-I PRO offrirà un servizio affidabile per tutto l'anno:**

#### ■ **Dove Conservare la Chitarra**

- ● **Per evitare deformazioni, scolorimenti o danni più gravi, non conservare la Chitarra nei seguenti ambienti:**
- **Luoghi esposti alla luce diretta del sole (ad es. in prossimità di una finestra)**
- **Luoghi ad alta temperatura (ad es. in prossimità di una fonte di calore, all'aperto o in automobile durante le ore diurne)**
- **Luoghi con eccessiva umidità**
- **Luoghi con eccessiva polvere**
- **Luoghi con forti vibrazioni**
- Per evitare danni alla chitarra e ad altre apparecchiature collegate (come  **l'impianto audio), spegnere tutte le apparecchiature prima di collegare o scollegare il cavo audio.**

#### ■ **Manipolazione e Trasporto**

- **Non esercitare mai una forza eccessiva sui controlli, sui connettori o su altre parti della chitarra.**
- **Quando si scollegano i cavi, afferrare saldamente la spina e non tirare mai i cavi audio con forza.**
- **Prima di spostare la chitarra, scollegare tutti i cavi.**
- **Gli urti causati da cadute, il colpire la chitarra o l'appoggiare oggetti pesanti su di essa possono causare graffi e danni ancora più gravi.**

#### ■ **Pulizia**

- **Pulire il corpo della chitarra con un panno asciutto e morbido.**
- **Si possono rimuovere le macchie o lo sporco difficili da rimuovere con un panno leggermente bagnato con acqua.**
- **Non pulire la chitarra utilizzando diluenti o alcool.**

#### ■ **Effetti Multifunzione Integrati**

- **Non sostituire le batterie da soli senza un professionista.**
- **Alimentare il prodotto utilizzando il cavo di ricarica dedicato.**
- **Per evitare che la batteria si scarichi rapidamente, spegnere il prodotto dopo ogni utilizzo.**
- **Se si prevede di lasciare il prodotto inutilizzato per un lungo periodo di tempo, spegnere il prodotto e scollegare il cavo di alimentazione USB.**
- **Prima di collegare o scollegare il cavo di alimentazione, assicurarsi che il prodotto sia spento.**
- **Non collocare il prodotto in prossimità di apparecchiature elettriche per evitare interferenze con altri prodotti quali televisori, radio, ecc.**
- **Non smontare o modificare il prodotto per evitare i rischi di incendio e scosse elettriche.**
- **Non esporre il prodotto alla luce diretta del sole, alle alte temperature, all'umidità eccessiva, alla polvere eccessiva o a forti vibrazioni.**
- **Non pulire il prodotto con diluenti, alcool o prodotti chimici simili per evitare scolorimenti.**
- **Quando il prodotto è acceso, premere rapidamente e continuamente il pulsante ON/OFF può causare un riavvio fallito. Se si desidera riavviare il prodotto, spegnerlo e riaccenderlo dopo 2 secondi.**
- **È normale che HUSH-I PRO presenti una distorsione e un overdrive nelle seguenti situazioni. È necessario saperlo in anticipo ed effettuare le regolazioni in base alle nostre raccomandazioni:**
- **1. Non possiamo garantire che tutte le IR di terzi possano essere caricate correttamente. Se si importa un'IR di terzi, potrebbe verificarsi una distorsione o un overdrive nell'uscita di HUSH-I PRO a causa delle specifiche anomale dei parametri del file IR. Quando si importa, si può provare a regolare il valore del Livello del computer superiore per ottenere l'effetto desiderato, oppure provare a sostituire l'IR di terzi.**
- **2. In caso di disadattamento dell'impedenza del dispositivo di uscita o delle cuffie, si può provare a sostituirlo con uno idoneo.**
- **3. Potrebbero verificarsi fenomeni di distorsione od overdrive a causa della sovrapposizione di diversi effetti e dei livelli eccessivi dei parametri "AIR BOOST"/"TONE BOOST"/EQ/Livello Preimpostato/Livello "MASTER". A questo punto, regolare ragionevolmente i parametri in base alla sensazione uditiva reale.**

#### ■ **Attenzione**

- **Non schiacciare o tagliare meccanicamente la batteria per evitare che avvenga un'esplosione!**
- **Non sottoporre il prodotto o batterie con batterie in ambienti a pressioni estremamente basse, in quanto ciò potrebbe causare esplosioni o fuoriuscite di liquidi o gas infiammabili!**
- **La temperatura dell'ambiente di uso del prodotto deve essere compresa tra 0 °C e 35 °C, la temperatura dell'ambiente di trasporto/stoccaggio deve essere compresa tra -10 °C e 45 °C.**
- **Per la chitarra elettrica si consiglia una pressione dell'aria di esercizio compresa tra 860hPa e 1060hPa. Inoltre, le altitudini elevate possono avere effetti imprevedibili sui componenti elettronici interessati.**

**DONNER declina ogni responsabilità per eventuali danni causati da un uso o da una manipolazione impropria.**

# CONTENUTO DELLA CONFEZIONE

- **Corpo Chitarra**
- **Supporto per Chitarra Sinistro x 1**
- **Supporto per Chitarra Destro x1**
- **Custodia per Chitarra x1**
- **Cavo USB x1**
- **Plettro per Chitarra x3**
- **Panno per la Pulizia x1**
- **Chiave a Brugola x1**
- **Chiave per Truss Rod x1**

- **Cinghia x2**
- **Cuffie x1**
- **Cavo di Collegamento da 6,35 mm (1/4") x1**

 $\circled{2}$ 

**Manuale d'Uso x1**

# PARTI DEL CORPO DELLA CHITARRA

- **Capotasto**
- **Tastiera**
- **Truss Rod**
- **Supporto Destro (Rimovibile)**
- **Selletta (Il pick-up è sotto la selletta)**
- **Presa Jack di Uscita "Line Out" da 6,35 mm**
- **Supporto Sinistro**
- **Effetti Multifunzione Integrati (I dettagli delle funzioni sono elencati nella pagina successiva)**
- **Ponte**
- **Piroli di Accordatura**
- **Chiave a Brugola**

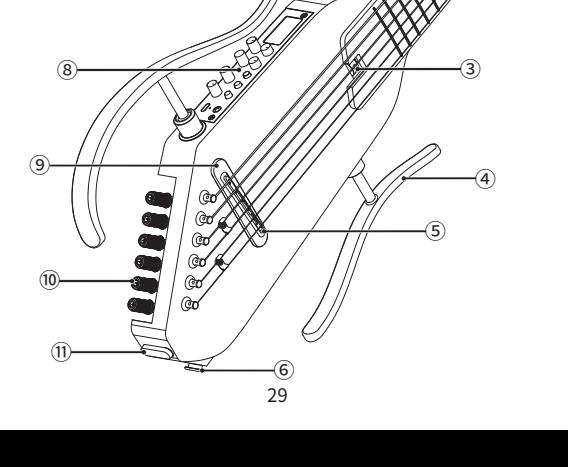

# MONTAGGIO E SMONTAGGIO DEI SUPPORTI

**I supporti non sono stati installati al corpo della chitarra in fabbrica. Prima di utilizzare la chitarra, installare correttamente i supporti seguendo la procedura di seguito riportata.**

**1. Accertarsi che i supporti siano paralleli al corpo della chitarra. Inserire completamente le estremità delle aste di collegamento nei fori corrispondenti sul corpo della chitarra, poi rilasciarle.**

**2. Innanzitutto, attaccare bene l'asta di collegamento** ① **del supporto inferiore (quello più corto) al foro corrispondente sul corpo della chitarra. Poi, attaccare bene l'asta inferiore** ③ **del supporto superiore (quello più lungo) al foro corrispondente sul corpo della chitarra e attaccare bene l'asta superiore** ② **al foro corrispondente.**

- **Accertarsi che l'asta di collegamento superiore** ② **e l'asta di collegamento inferiore** ③ **del supporto non siano invertite.**
- **Non premere le aste di collegamento con forza eccessiva. Altrimenti, le aste di collegamento potrebbero danneggiarsi.**
- **Per smontare i supporti, basta invertire la procedura sopra riportata.**
- **Prima di utilizzare la chitarra, controllare che le aste di collegamento siano ben attaccate. Se le aste di collegamento non sono ben attaccate, la chitarra potrebbe cadere durante l'esecuzione.**
- **Quando si trasporta la chitarra, tenere sempre il manico o il corpo della chitarra. Se si tiene solo il supporto sinistro o il supporto destro, si rischia di danneggiare i supporti e le parti fisse.**

# REGOLAZIONE DEL MANICO DELLA CHITARRA

#### **1. Posizione della truss rod.**

#### **2. Istruzioni per il controllo e la regolazione del manico:**

**Fase 1: Regolare il manico gradualmente. Il manico della chitarra deve essere leggermente concavo, controllare la curvatura del manico dopo ogni 1/2 giro del capotasto della truss rod.**

**Fase 2: Controllare la curvatura del manico. Tenere la chitarra in una postura per suonare la chitarra al termine dell'accordatura corretta. Premere la prima corda contro il primo tasto e l'ultimo tasto, poi misurare lo spazio tra la corda e il tasto all'8° tasto. Misurare lo spazio per la corda più bassa nello stesso modo e regolare, in modo che lo spazio sia compreso tra 0,1 mm e 0,2 mm. Fase 3: Girare il capotasto in senso orario per rendere il manico convesso, correggendo così l'eccessiva concavità del manico e l'eccessiva azione delle corde. Girare il capotasto in senso antiorario per rendere il manico concavo, correggendo così il problema del ronzio causato da un'eccessiva convessità del manico.**

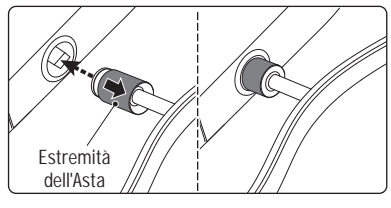

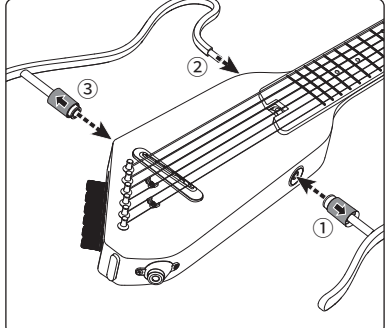

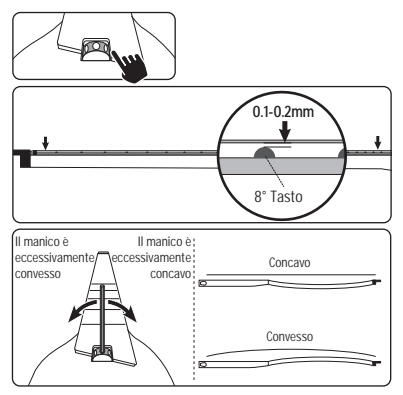

# SOSTITUZIONE DELLE CORDE

**Le estremità delle corde sono affilate e potrebbero tagliare le dita. Si deve prestare attenzione quando si sostituiscono le corde.**

**Tenere il viso lontano dalla chitarra quando si sostituiscono o si regolano le corde. Le corde potrebbero rompersi improvvisamente, causando lesioni agli occhi o altre lesioni accidentali.**

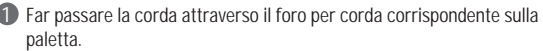

- **Far passare la corda attraverso il pirolo di accordatura dietro la selletta.**  2 **Girare l'accordatore nella direzione corretta in modo che la corda si avvolga intorno al pirolo di accordatura dall'INTERNO della chitarra.**
- **Consultare la sezione "ACCORDATURA" per accordare correttamente la**  3 **chitarra al termine della sistemazione di tutte e sei le corde.**

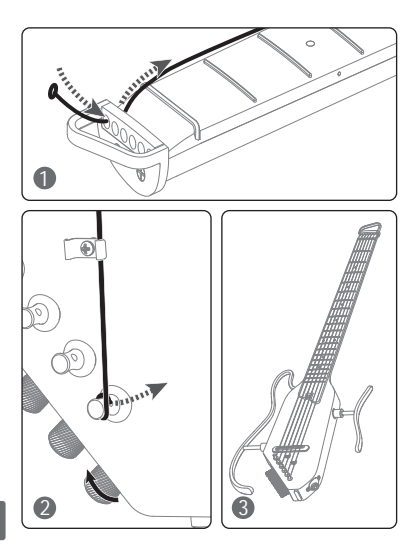

# SISTEMA DI EFFETTI MULTIFUNZIONE INTEGRATO DONNER D-1

**Descrizione: HUSH-I PRO è dotato di un sistema di effetti multifunzione integrato (D-1) con 18 preimpostazioni. Gli utenti possono personalizzare o modificare le preimpostazioni per la memorizzazione in sovrascrittura, e l'operazione è facile e visualizzata. Il D-1 dispone di "Overdrive", "Compressor", "Booster", cinque effetti di modulazione ("Chorus", "Phaser", "Tremolo", "Flanger", "AutoWah"), cinque effetti di ritardo ("Analog", "Echo", "Dual", "Tremolo", "Lofi"), cinque effetti di riverbero ("Room", "Hall", "Spring", "Cloud", "Shimmer"), molteplici simulazioni di chitarra IR classica (gli utenti possono importare IR esterni in base alle preferenze), il modulo di regolazione EQ a 5 bande preimpostato, la modalità BYPASS e un accordatore ad alta precisione (430 Hz-450 Hz). Inoltre, il D-1 ha la funzione di riproduzione musica BT wireless, le manopole di regolazione timbro ("Air Boost" e "Tone Boost") e la manopola di regolazione volume master.** 

#### **Catena di effetti di D-1**

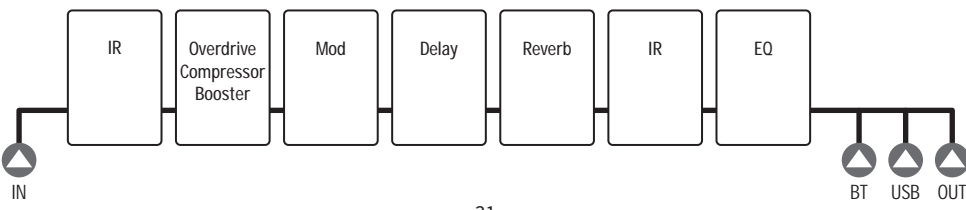

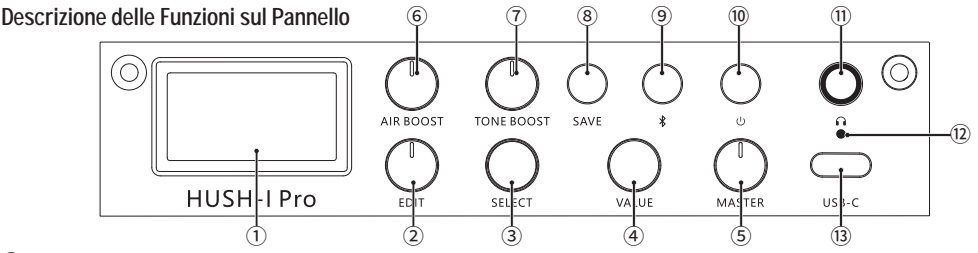

- ① **Display: Mostra lo stato corrente.**
- ② **Manopola "EDIT": Questa manopola girevole serve per scegliere modalità o il tipo di effetto del timbro prestabilito corrente.**
- ③ **Manopola "SELECT": Questa manopola girevole serve per scegliere la modalità della funzione corrente sul display o per regolare i parametri della funzione. (Questa manopola non funziona in modalità "BYPASS").**
- ④ **Manopola "VALUE": Questa manopola girevole serve per regolare i parametri della funzione o il volume. (Questa manopola non funziona in alcune situazioni).**
- ⑤ **Manopola "MASTER": Questa manopola di volume master serve per controllare il volume di uscita finale in tutti i casi.**
- ⑥ **Manopola "AIR BOOST": Serve per regolare il valore dell'aria master (compensazione a bassa frequenza) di tutte le uscite prestabilite. Questa manopola non funziona in modalità "BYPASS".**
- ⑦ **Manopola "TONE BOOST": Serve per regolare il valore della brillantezza master (compensazione ad alta frequenza) di tutte le uscite stabilite. Questa manopola non funziona in modalità "BYPASS".**
- ⑧ **Pulsante "SAVE": Premere una volta il pulsante per scegliere la posizione e il volume prestabiliti e premerlo un'altra volta per salvare le impostazioni.**
- ⑨ **Pulsante Bluetooth (Spia Bluetooth): Esercitare una pressione prolungata sul pulsante per attivare/disattivare il Bluetooth.**  • **Esercitare una pressione breve per ripristinare i parametri o il volume della funzione corrente. (Il pulsante non funziona in alcune situazioni).**

**Spia Bluetooth:** • **Quando la spia è spenta, indica che il Bluetooth è disattivato.** • **Quando la spia è lampeggiante, indica che il Bluetooth non è connesso ancora.** • **Quando la spia rimane accesa, indica che il Bluetooth è connesso.**

- ⑩ **Interruttore ON/OFF**
- ⑪ **Presa Jack per Cuffie**
- ⑫ **Spia di Ricarica**
- ⑬ **Porta USB: Serve per l'alimentazione/ la ricarica/ il collegamento al computer superiore/ il collegamento OTG.**

# GUIDA ALL'USO

**La guida all'uso di seguito riportata consente di godere in modo rapido e sicuro di un suono potente e di un controllo flessibile degli effetti integrati della chitarra HUSH-I PRO!**

#### **Collegamento**

**Nota Bene: Esistono diverse opzioni di collegamento disponibili con la chitarra HUSH-I PRO.**

**1. Prima di collegare la chitarra MASTER , assicurarsi che le manopole di regolazione volume della chitarra MASTER siano girate al minimo.**

- **2. Dopo aver collegato tutti i dispositivi seguendo le istruzioni, accendere prima la chitarra HUSH-I PRO e poi i dispositivi di riproduzione (ad es. gli amplificatori). Quando si spegnono, spegnere prima i dispositivi di riproduzione e poi la chitarra HUSH-I PRO.**
- **3. Si consiglia di utilizzare l'alimentatore fornito con la chitarra HUSH-I PRO, perché l'uso di altri alimentatori potrebbe causare disadattamenti e rumori.**
- **4. Per l'uscita è necessario utilizzare cavi audio schermati mono da 1/4". I cavi audio di alta qualità assicurano una trasmissione di segnale pulita e stabile.**
- **5. OTG:**
	- **1) Il sistema iOS dello smartphone è compatibile con la registrazione interna della fotocamera dello smartphone.**
	- **2) Per alcuni smartphone Android, è necessario utilizzare un software di videoregistrazione di terzi per la registrazione interna. Se non è possibile registrare con un software di videoregistrazione di terzi, indica che lo smartphone non è compatibile con la funzione di registrazione interna OTG.**
	- **3) Alcuni cavi USB potrebbero non supportare l'OTG (serve per la ricarica soltanto, non supporta il trasferimento dei dati). In questo caso, si può provare a utilizzare un nuovo cavo USB.**
	- **4) Per alcuni smartphone Android, è necessario attivare la funzione OTG nelle impostazioni di sistema dello smartphone per poterla utilizzare.**

# DETTAGLI DEI MODULI

# **1. Modalità "BYPASS"**

**Si può attivare la modalità "Bypass" girando la manopola "EDIT" alla posizione del Livello 1.**

# **2. Selezione delle Preimpostazioni**

**Si può attivare la selezione delle preimpostazioni girando la manopola "EDIT" alla posizione del Livello 2. In questa modalità, si possono scegliere le preimpostazioni girando la manopola "SELECT" e le preimpostazioni selezionate saranno visualizzate sul display P#. Si può modificare il volume di uscita preimpostato girando la manopola "VALUE".** 

**Ripristino: Premere brevemente il pulsante Bluetooth per ripristinare il valore del volume preimpostato all'80%.**

# **3. Moduli della Catena di Effetti**

# ● **Modulo MUL**

**Si può attivare il modulo MUL (Multi) girando la manopola "EDIT" alla posizione del Livello 3. Si può passare a diversi effetti girando la manopola "SELECT". Le impostazioni di fabbrica includono tre effetti misti: "Overdrive", "Compressor" e "Booster". Si possono modificare i valori di uscita dell'effetto regolando la manopola "VALUE".** 

**Ripristino: Premere brevemente il pulsante Bluetooth per ripristinare il valore dell'effetto al 30%.**

# ● **Modulo di MODULAZIONE**

**Si può attivare il modulo di modulazione girando la manopola "EDIT" alla posizione del Livello 4. Si può passare a diversi effetti girando la manopola "SELECT". Le impostazioni di fabbrica includono cinque** 

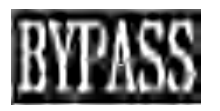

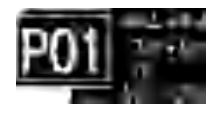

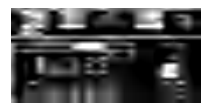

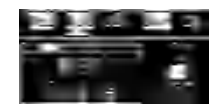

**Si può accedere alla schermata di Accordatore girando la manopola "EDIT" alla posizione del Livello 9, e** 

34

**effetti di modulazione: "Chorus", "Phaser", "Tremolo", "Flanger" e "AutoWah". Si possono modificare i valori di uscita dell'effetto regolando la manopola "VALUE".** 

**Ripristino: Premere brevemente il pulsante Bluetooth per ripristinare il valore dell'effetto al 20%.**

# ● **Modulo di RITARDO**

**Si può attivare il modulo di RITARDO girando la manopola "EDIT" alla posizione del Livello 5. Si può passare a diversi effetti girando la manopola "SELECT". Le impostazioni di fabbrica includono cinque effetti di ritardo: "Analog", "Echo", "Dual", "Tremolo" e "Lofi". Si possono modificare i valori di uscita dell'effetto regolando la manopola "VALUE".** 

**Ripristino: Premere brevemente il pulsante Bluetooth per ripristinare il valore dell'effetto al 50%.**

# ● **Modulo di RIVERBERO**

**Si può attivare il modulo di RIVERBERO girando la manopola "EDIT" alla posizione del Livello 6. Si può passare a diversi effetti girando la manopola "SELECT". Le impostazioni di fabbrica includono cinque effetti di riverbero: "Room", "Hall", "Spring", "Cloud" e "Shimmer". Si possono modificare i valori di uscita dell'effetto regolando la manopola "VALUE".** 

**Ripristino: Premere brevemente il pulsante Bluetooth per ripristinare il valore dell'effetto al 20%.**

# **4. Modulo IR**

**Si può attivare il modulo IR girando la manopola "EDIT" alla posizione del Livello 7. Le impostazioni di fabbrica includono la simulazione di varie chitarre IR classiche (Si possono importare file IR esterni in base alle preferenze). Si può modificare il rapporto tra i segnali diretti (dry) della chitarra e i segnali con effetto (wet) dell'IR regolando la manopola "VALUE". Pertanto, si possono creare timbri forti per migliorare la suonabilità. Lo 0% indica tutti i segnali elaborati (wet), mentre il 100% indica tutti i segnali diretti (dry) della chitarra.**

**Nota Bene: Le specifiche dei file IR esterni non sono controllabili. Dopo l'importazione di eventuale file IR esterno, potrebbero verificarsi fenomeni di overdrive/distorsione/voce bassa/voce forte/silenziamento. Procedere con cautela.**

**Ripristino: Premere brevemente il pulsante Bluetooth per ripristinare il rapporto dry-wet dei segnali IR al 50%.**

# **5. Modulo EQ**

**Si può attivare il modulo EQ girando la manopola "EDIT" alla posizione del Livello 8. Il modulo EQ supporta la regolazione EQ a 5 bande e si può salvare/modificare il modulo di regolazione EQ in base alle preimpostazioni.** 

**Ripristino: Premere brevemente il pulsante Bluetooth per riportare a 0 i valori di guadagno di tutte le bande.**

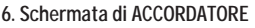

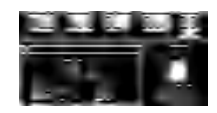

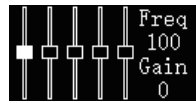

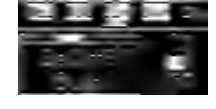

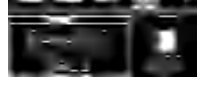

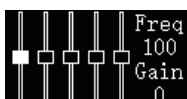

**si può tornare alla schermata precedente girando la manopola alla posizione di qualsiasi altro livello. Accordatura: Si può impostare la frequenza del Valore di Riferimento A corrente. La frequenza predefinita è 440Hz per impostazione predefinita, con un intervallo di 430 Hz-450 Hz. Si può regolare la frequenza girando la manopola "SELECT".**

**Ripristino: Premere brevemente il pulsante Bluetooth per ripristinare tutta la frequenza di accordatura a 440 Hz.** 

**Nota Bene: La modalità Accordatore supporta le condizioni di Silenziamento soltanto, e non supporta le condizioni di uscita "Bypass" (voce).**

#### ● **Manopola "AIR BOOST"**

**Serve per regolare il valore dell'aria master (compensazione a bassa frequenza) di tutte le uscite prestabilite. Questa manopola non funziona in modalità "BYPASS". Si può regolare la manopola "AIR BOOST" in base alle preimpostazioni. Nota Bene: In alcune situazioni, se la regolazione è eccessiva, può verificarsi un overdrive.**

#### ● **Manopola "TONE BOOST"**

**Serve per regolare il valore di brillantezza master (compensazione ad alta frequenza) di tutte le uscite prestabilite. Questa manopola non funziona in modalità "BYPASS". Si può regolare la manopola "TONE BOOST" in base alle preimpostazioni. Nota Bene: In alcune situazioni, se la regolazione è eccessiva, può verificarsi un overdrive.**

#### ● **Bluetooth/Spia Bluetooth**

**Pressione prolungata: Esercitare una pressione prolungata sul pulsante per attivare/disattivare il Bluetooth.**

**Pressione breve: Esercitare una pressione breve sul pulsante per ripristinare il parametro o il volume della funzione corrente. (Il pulsante non funziona in alcune condizioni).**

**Spia Bluetooth: Quando la spia è spenta, indica che il Bluetooth è disattivato. Quando la spia è lampeggiante, indica che il Bluetooth non è connesso ancora. Quando la spia rimane accesa, indica che il Bluetooth è connesso.**

**Istruzioni per la connessione a un dispositivo Bluetooth: Prima di connettere la chitarra a un dispositivo Bluetooth, è necessario assicurarsi che la spia Bluetooth non sia spenta. Scegliere "HUSH-I PRO" nella schermata di connessione Bluetooth sullo smartphone. Una volta stabilita la connessione, la spia Bluetooth rimarrà accesa e si può riprodurre l'accompagnamento musicale con lo smartphone.**

#### ● **Salvare le Preimpostazioni**

**Premere il pulsante "Save" per la prima volta per scegliere la posizione e il volume prestabiliti da salvare, poi premerlo una seconda volta per confermare il salvataggio delle impostazioni.**

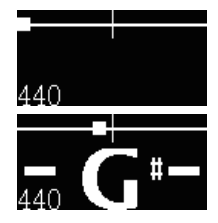

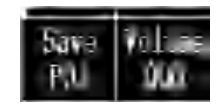

#### **Software dell'Unità Principale di HUSH-I PRO e Connessione dell'Unità Principale:**

- **1. Visitare il sito https://www.donnermusic.com/support/downloads per scaricare il software e sperimentare tutte le funzioni e l'ultima versione del firmware di HUSH-I PRO.**
- **2. Installare il software sul computer come indicato. Collegare il computer a HUSH-I PRO con un cavo USB Tipo-C. Al termine dell'installazione, si possono modificare/importare i file IR utilizzando il software.**
- **3. Attualmente, il software di controllo PC di HUSH-I PRO è compatibile solo con i sistemi operativi WINDOWS e MAC, mentre altri sistemi informatici non sono supportati per il momento.**

#### **Ricarica:**

- **Alimentare il prodotto utilizzando l'apposito cavo di ricarica fornito in dotazione.**
- **Quando il prodotto è in carica, la spia rimane accesa con luce rossa. Quando il prodotto è completamente carico, la spia rimane accesa con luce verde.**

#### **Ripristino delle Impostazioni di Fabbrica:**

**Sul computer superiore, si possono ripristinare tutte le preimpostazioni alle impostazioni di fabbrica e ripristinare anche l'IR alle impostazioni di fabbrica.**

# DATI TECNICI

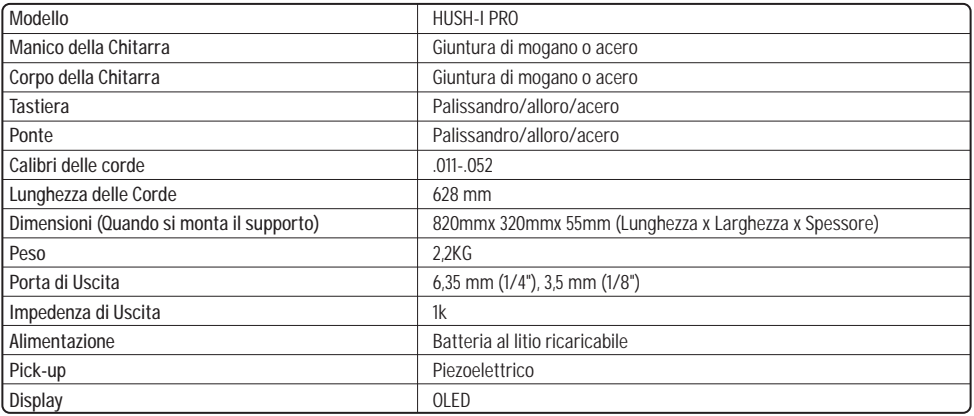

# **MANUAL DE USUARIO**

**Gracias por comprar la Guitarra Donner HUSH-I PRO. Con el fin de obtener el mejor rendimiento y disfrutar de la mayor diversión con nuestro producto, se recomienda altamente que lea este manual antes de usar el producto. Guarde el manual en un lugar seguro para la futura referencia.**

# **NOTA**

**Al respetar las siguientes reglas, la guitarra Donner HUSH-I PRO le proporcionará servicio fiable durante todo el año:**

#### ■ **Donde se almacena la guitarra**

- ● **No almacene la guitarra en los siguientes entornos para evitar deformación, decoloración o más daños graves.**
- **Luz solar directa (por ejemplo, cerca de una ventana)**
- **Alta temperatura (por ejemplo, cerca de fuente de calor, exteriores o en un coche durante el día)**
- **Excesiva humedad**
- **Excesivo polvo**
- **Fuerte vibración**
- ● **Para no dañar la guitarra y otros equipos conectados (como el sistema de audio), apague el interruptor de alimentación de todos los equipos relevantes antes de conectar o desconectar el cable de audio.**

#### ■ **Manipulación y transporte**

- **Nunca aplique excesiva fuerza a los controles, conectores u otras partes de instrumento.**
- **Agarre el enchufe firmemente mientras desenchufa los cables, nunca jale los cables de audio con fuerza.**
- **Desconecte todos los cables antes de mover el instrumento.**
- **Los choques causados al dejar caer, tropezar, o colocar objetos pesados sobre el instrumento pueden causar arañazos y daños más serios.**

#### ■ **Limpieza**

- **Limpie el cuerpo de la guitarra con un paño seco y suave**
- **Las manchas o suciedad que son difíciles de quitar se pueden limpiar con un paño ligeramente humedecido con agua.**
- **No use diluyentes o alcohol para limpiar la unidad.**

#### ■ **Incorporados Efectos Multifuncionales**

- **No reemplace las baterías sin ayuda profesional.**
- **Utilice un cable de carga exclusivo para alimentar el producto.**
- **Para evitar una descarga rápida de la batería, apague la alimentación después de su uso.**
- **Cuando no utilice el producto durante un período prolongado, apáguelo y desenchufe el cable de alimentación USB.**
- **Al conectar o desconectar el cable de alimentación, asegúrese de que la alimentación esté apagada.**
- **No coloque el producto cerca de equipos eléctricos para evitar interferencias con otros productos como televisores y radios.**
- **No desmonte ni modifique el producto para evitar el riesgo de incendio y descarga eléctrica.**
- **No lo coloque en un lugar expuesto a la luz solar directa, altas temperaturas, humedad, polvo o vibraciones fuertes.**
- **No utilice disolventes, alcohol u otros productos químicos similares para limpiar el producto para evitar la decoloración.**
- **Presionar el botón de encendido de forma rápida y continua mientras el producto está encendido puede provocar que falle el reinicio. Si desea reiniciar el producto, apáguelo y vuelva a encenderlo después de 2 segundos.**
- **HUSH-I PRO puede experimentar distorsión y overdrive en las siguientes condiciones, lo cual es normal. Debe saber esto con anticipación y seguir nuestras recomendaciones de ajuste:**
- **1. No podemos garantizar que todos los IR de terceros se carguen correctamente. Si se importa IR de terceros, la salida de HUSH-I PRO puede distorsionarse o sobrecargarse debido a especificaciones de parámetros anormales del archivo IR. Puede intentar ajustar el valor de configuración de Nivel del host durante la importación para lograr el efecto deseado, o intentar reemplazar otro IR de terceros;**
- **2. Puede ser que la impedancia del dispositivo de salida o de los auriculares no coincida, en este caso puede intentar reemplazar el dispositivo apropiado.**
- **3. Debido a la superposición de diferentes efectos y ajustes excesivos de los niveles de "Air Boost" (Refuerzo de Aire)/ "Tone Boost" (Refuerzo de Tono)/"EQ parameters" (Parámetros de EQ)/"Preset Level" (Nivel Prestablecido)/"Master Level" (Nivel Maestro), se puede producir distorsión u overdrive. En ese momento, los parámetros se pueden controlar razonablemente según sea necesario.**

#### ■ **Advertencia**

- **No aplaste ni corte de manera mecánica la batería para evitar explosiones.**
- **No ponga la batería o el producto con batería en un entorno de voltaje ultra bajo, de lo contrario podría ocasionar explosiones o fugas de líquidos o fugas inflamables.**
- **La temperatura ambiente del producto es de 0 °C a 35 °C, la temperatura ambiente de transporte/almacenamiento es de – 10 °C a 45 °C.**
- **Recomendamos un rango de atmósfera de trabajo de 860 a 1060 hPa para la guitarra eléctrica. Además, preste atención a que los lugares de gran altitud pueden generar influencias desconocidas a los componentes eléctricos relevantes.**

**DONNER no es responsable de cualquier daño causado por la manipulación u operación inapropiada.**

# **ACCESORIOS**

- **Cuerpo**
- **Soporte de Guitarra Izquierdo \*1**
- **Soporte de Guitarra Derecho \*1**
- **Bolsa de Guitarra \*1**
- **Cable USB \*1**
- **Púa de Guitarra \*3**
- **Paño de Limpieza \*1**
- **Llave Allen \*1**
- **Llave para Alma \*1**
- **Correa \*2**
- **Auriculares \*1**
- **Cable de conexión de 6,35 mm (1/4") \*1**

**Manual de Usuario \*1**

# PARTES DEL CUERPO DE LA GUITARRA

- **Cejuela**
- **Diapasón**
- **Alma**
- **Soporte Derecho (Extraíble)**
- **Selleta (La pastilla está debajo del selleta)**
- **Toma de salida de línea de 6,35 mm**
- **Soporte Izquierdo**
- **Incorporados Efectos Multifuncionales (Las funciones detalladas se enumeran en la siguiente página)**
- **Puente**
- **Clavijas de afinación**
- **Llave Allen**

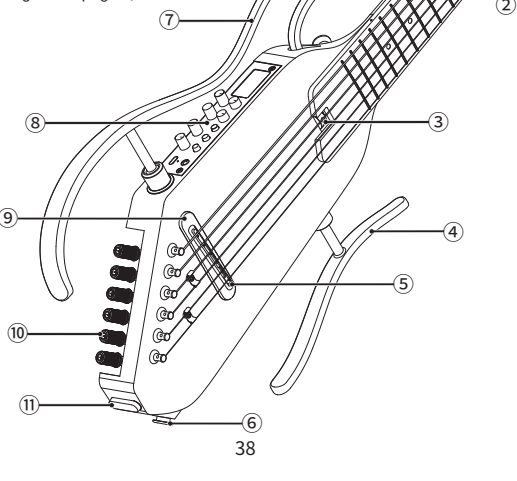

# ENSAMBLAR EL SOPORTE

**El soporte no está ensamblado en el cuerpo de la guitarra al salir de la fábrica. Ensamble correctamente el soporte de acuerdo con los siguientes pasos antes de usar el instrumento.**

- **1. Asegúrese de la dirección del soporte esté alineado con el cuerpo de la guitarra. Ponga el extremo de la varilla completamente insertado en el soporte correspondiente, luego lo suelte.**
- **2. Primero, inserte la varilla del soporte inferior** ① **(el bajito) en el agujero de soporte del cuerpo principal de la guitarra. Luego, inserte completamente la varilla inferior del soporte superior** ③ **(el más largo) en el agujero de soporte, y la varilla superior** ② **en el agujero del soporte.**
- **Asegúrese de que la varilla superior** ② **y la varilla inferior** ③ **del soporte no estén invertidos.**
- **Asegúrese de no presionar firmemente la varilla, de lo contrario, puede estar dañada.**

 **Invierta los procedimientos de los pasos anteriores si desea desmontar el soporte.**

- Asegúrese de comprobar si las varillas están completamente insertadas  **antes de usar. El instrumento puede caerse durante la interpretación cuando las varillas no están completamente insertadas.**
- Sostenga el mástil o el cuerpo de quitarra para transportarla. Sostener  **solamente el soporte izquierdo o el soporte derecho dañará los soportes o sus partes de fijación.**

# AJUSTE DEL MÁSTIL DE LA GUITARRA

#### **1. Posición del alma.**

#### **2. Método de comprobación y ajuste de la curvatura del cuello:**

**Paso 1: Los ajustes deben realizarse gradualmente. El mástil de la guitarra debe ser ligeramente cóncava y compruebe la curvatura después de 1/2 vueltas de la tuerca del alma.**

**Paso 2: Compruebe la curvatura del mástil. Sostener la guitarra con una postura de interpretación después de la sintonización. Presione la primera cuerda en el primer y el último traste y mida la altura entre cuerda y traste en el octavo traste. Mida la altura para la cuerda más baja de la misma manera, luego lo ajuste para que las alturas se encuentren en el rango de 0,1mm – 0,2mm. Paso 3: Gire en sentido horario para hacer que el mástil se abulte, que puede corregir el problema de que el mástil sea demasiado cóncavo y la cuerda sea demasiado alta. Gire en sentido contra horario para hacer que el mástil sea cóncavo, que puede corregir el problema del zumbido causado por una excesiva convexidad del mástil.**

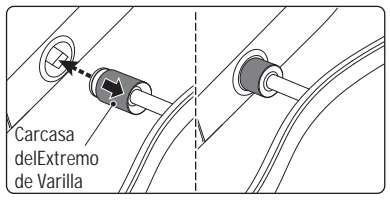

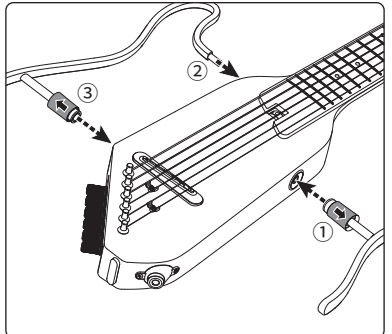

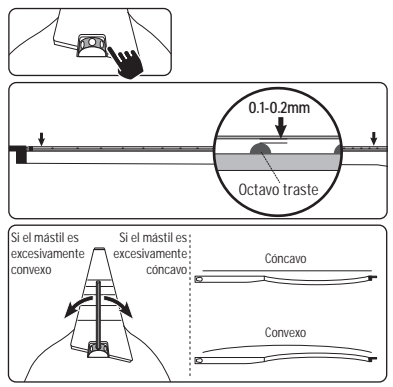

# REEMPLAZO DE LAS CUERDAS

**Los extremos de las cuerdas son afilados y pueden cortar sus dedos. Preste atención a esto al reemplazar cuerdas.**

**Mantenga su rostro alejado del instrumento al cambiar o ajustar las cuerdas. Las cuerdas pueden romperse de repente, resultando en lesiones oculares u otros accidentes.**

**Pase la cuerda por el agujero de cuerda correspondiente en el clavijero.** 1

- **Pase la cuerda por la clavija de afinación detrás de la selleta. Gire el**  2 **afinador en la dirección para que la cuerda se enrolle en la clavija de afinación DENTRO de la guitarra.**
- **Consulte la sección "AFINACIÓN" para afinar correctamente la guitarra**  3 **después de que las seis cuerdas estén dispuestas.**

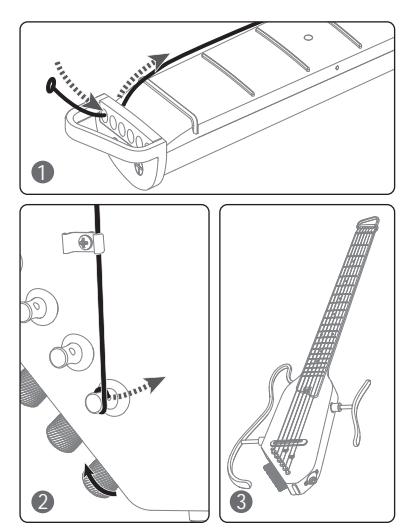

# SISTEMA DE EFECTOS MULTIFUNCIONAL INCORPORADO DE DONNER D-1

**Descripción: HUSH-I PRO incluye un sistema de efectos multifuncional incorporado (D-1) que tiene 18 presets. Los usuarios pueden personalizar o editar los valores predeterminados para la sobreescritura de almacenamiento, y la operación es fácil y visualizada. El D-1 incluye efectos de overdrive, compresor, booster, cinco efectos de modulación (Coro, Fáser, Trémolo, Flanger, AutoWah), cinco efectos de retardo (Análogo, Eco, Dual, Trémolo, Lofi), cinco efectos de reverb (Sala, Salón, Muelle, Nube, Shimmer), múltiples simulaciones de guitarra IR clásicas (los usuarios pueden importar IR externa a su gusto), módulo de regulación EQ de 5 bandas prestablecido, módulo BYPASS y un afinador de alta precisión (430-450 Hz). Además, el D-1 está equipado con reproducción de música BT inalámbrica, perillas de regulación de tono ("Air Boost" (Refuerzo de Aire) y "Tone Boost" (Refuerzo de Tono)) y perilla de regulación de volumen maestro.**

#### **Cadena de Efectos de D-1**

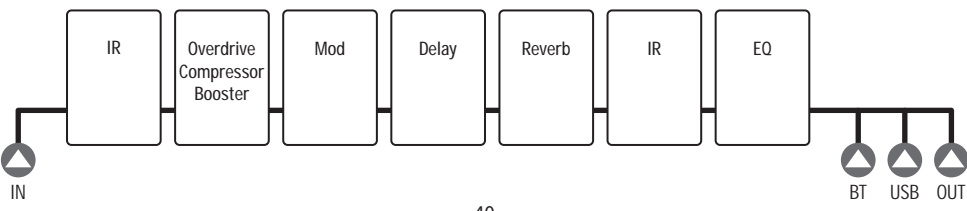

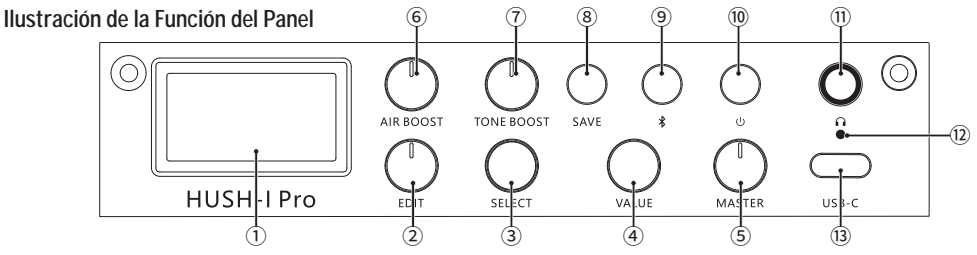

- ① **Pantalla: Muestra el estado actual.**
- ② **"EDIT" (EDITAR): La perilla se utiliza para seleccionar modo o elegir el tipo de efecto del tono prestablecido actual.**
- ③ **"SELECT" (SELECCIONAR): La perilla se utiliza para seleccionar el modo de la función actual en la pantalla o ajustar los parámetros de la función. (La perilla es inválida en el modo BYPASS).**
- ④ **"VALUE" (VALOR): La perilla se utiliza para ajustar los parámetros de la función o el volumen. (La perilla es inválida en algunas situaciones).**
- ⑤ **"MASTER" (MAESTRO): La perilla del volumen maestro se utiliza para controlar el volumen de salida final en todos los casos.**
- ⑥ **"AIR BOOST" (REFUERZO DE AIRE): Se utiliza para regular el valor de aire maestro (compensación de baja frecuencia) de todas las salidas prestablecidas: es inválida en el modo BYPASS.**
- ⑦ **"TONE BOOST" (REFUERZO DE TONO): Se utiliza para regular el valor de brillo maestro (compensación de alta frecuencia) de todas las salidas prestablecidas: es inválida en el modo BYPASS.**
- ⑧ **"SAVE" (GUARDAR): Presione una vez el botón para seleccionar la ubicación y el volumen prestablecidoS, y presiónelo de nuevo para confirmar el almacenamiento.**
- ⑨ **Botón Blutooth (Indicador Bluetooth): Mantenga presionado el botón para activar/desactivar; Presione brevemente para restablecer los parámetros o el volumen de la función actual. (El botón es inválido en algunas situaciones); Indicador Bluetooth:** • **el estado apagado indica que está desactivado;** • **el estado parpadeante indica que no se ha conectado;** • **el estado sólido muestra que se ha conectado.**
- ⑩ **Interruptor de alimentación**
- ⑪ **Salida de teléfono**
- ⑫ **Indicador de carga**
- ⑬ **Puerto USB: utilizado para suministrar energía/cargar/conexión de host/conexión de OTG.**

# OPERACIÓN

**¡La siguiente guía de operación le permite disfrutar de manera rápida y segura del potente sonido y flexible control del Incorporado efecto de HUSH-I PRO!**

#### **Conexión**

**Precauciones: Hay varias opciones de conexiones diferentes disponibles con HUSH-I PRO.**

**1. Asegúrese de que la perilla de volumen de "MASTER (MAESTRO)" se gire al mínimo antes de conectar el HUSH-I PRO.**

- **2. Siga el principio de que después de conectar todos los dispositivos, encienda primero el "MASTER (MAESTRO)", luego encienda los dispositivos de reproducción (como amplificadores). Para apagar, apague primero el dispositivo de reproducción, luego el HUSH-I PRO.**
- **3. Se recomienda usar la fuente de alimentación que está equipada con HUSH-I PRO, porque el desajuste y el ruido pueden producirse al usar otras fuentes de alimentación.**
- **4. La salida debe usar cables de audio blindados mono de 1/4". Los cables de audio de alta calidad garantizan la transmisión de señal limpia y estable.**

**5. OTG:**

- **1) El sistema IOS es compatible con la grabación interna con la cámara incorporada en el teléfono.**
- **2) Algunos teléfonos Android necesita un software de cámara de terceros para la grabación interna, si el software de cámara de terceros no es compatible, se considera que el teléfono no es compatible con la función de grabación interna de OTG.**
- **3) Algunos cables de datos pueden ser incompatibles con OTG (solo para la carga, no soportan transmisión de datos), en este caso, se puede reemplazar el cable de datos.**
- **4) La función OTG de algunos teléfonos Android se necesita habilitar en los Ajustes del sistema del teléfono.**

# DETALLES DE MÓDULO

# **1. Modo BYPASS**

**El modo Bypass se puede activar girando el botón "EDIT (EDITAR)" al Nivel 1.**

# **2. Seleccionar Preajustes**

**La sección prestablecida se puede activar girando el botón "EDIT (EDITAR)" al Nivel 2; en este modo, puede seleccionar preajustes girando el botón "SELECT (SELECCIONAR)", y los preajustes seleccionados se mostrarán en la pantalla P#. La salida de volumen prestablecido puede cambiarse regulando el botón "Value (Valor)".**

**Restablecer: presione brevemente el botón Bluetooth para restaurar el valor de volumen prestablecido al 80%.**

# **3. Módulo de Cadena de Efectos**

# ● **Módulo MUL**

**El módulo MUL (Multi) se puede activar girando el botón "EDIT (EDITAR)" al Nivel 3. Puede conmutar entre diversos efectos girando el botón "SELECT (SELECCIONAR)". Los ajustes de fábrica incluyen tres efectos mezclados: Overdrive, Compresor y Booster. Los valores de salida de efecto pueden cambiarse regulando el botón "Value (Valor)".**

**Restablecer: presione brevemente el botón Bluetooth para restaurar el valor de efecto al 30%.**

# ● **Módulo de MODULACIÓN**

**El módulo de Modulación se puede activar girando el botón "EDIT (EDITAR)" al Nivel 4. Puede conmutar entre diversos efectos girando el botón "SELECT (SELECCIONAR)". Los ajustes de fábrica incluyen cinco efectos de modulación: Coro, Fáser, Trémolo, Flanger y AutoWah. Los valores de** 

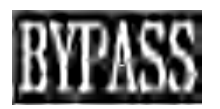

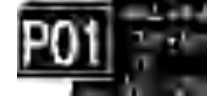

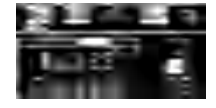

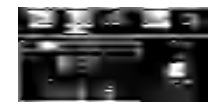

**salida de efecto pueden cambiarse regulando el botón "Value (Valor)". Restablecer: presione brevemente el botón Bluetooth para restaurar el valor de efecto al 20%.**

# ● **Módulo de RETARDO**

**El módulo de RETARDO se puede activar girando el botón "EDIT (EDITAR)" al Nivel 5. Puede conmutar entre diversos efectos girando el botón "SELECT (SELECCIONAR)". Los ajustes de fábrica incluyen cinco efectos de retardo: Análogo, Eco, Dual, Trémolo y Lofi. Los valores de salida de efecto pueden cambiarse regulando el botón "Value (Valor)".**

**Restablecer: presione brevemente el botón Bluetooth para restaurar el valor de efecto al 50%.**

# ● **Módulo de REVERB**

**El módulo de REVERB se puede activar girando el botón "EDIT (EDITAR)" al Nivel 6. Puede conmutar entre diversos efectos girando el botón "SELECT (SELECCIONAR)". Los ajustes de fábrica incluyen cinco efectos de reverb: Sala, Salón, Muelle, Nube y Shimmer. Los valores de salida de efecto pueden cambiarse regulando el botón "Value (Valor)".**

**Restablecer: presione brevemente el botón Bluetooth para restaurar el valor de efecto al 20%.**

# **4. Módulo IR**

**El módulo de IR se puede activar girando el botón "EDIT (EDITAR)" al Nivel 7. Los ajustes de fábrica incluyen las simulaciones de múltiples guitarras IR clásicas (puede importar los archivos IR externos a su gusto). La relación de las señales secas de guitarra a las señales húmedas IR pueden cambiarse regulando el botón "Value (Valor)". Por lo tanto, puede crear tonos masivos para mejorar la capacidad de reproducción. El 0% indica todas las señales húmedas mientras el 100% indica todas las señales secas de la guitarra.**

**Nota: las especificaciones de los archivos IR externos son incontrolables. Después de importar cualquier archivo IR externo, las condiciones como overdrive/distorsión/voz baja/voz excesiva/silencio pueden producirse. Se recomienda la discreción.**

**Restablecer: presione brevemente el botón Bluetooth para restaurar la relación seco-húmedo de las señales IR al 50%.**

# **5. Módulo EQ**

**El módulo EQ se puede activar girando el botón "EDIT (EDITAR)" al Nivel 8. El módulo admite la regulación EQ de 5 bandas, y el almacenamiento/cambio del módulo de regulación EQ se puede realizar según los preajustes.**

**Restablecer: presione brevemente el botón Bluetooth para restaurar los valores de ganancia de todas las bandas a 0.**

# **6. Interfaz de AFINADOR**

**La interfaz de afinador se puede activar girando el botón "EDIT (EDITAR)" al Nivel 9, puede regresar a la interfaz anterior girando el botón a cualquier nivel.**

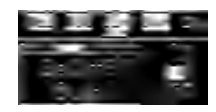

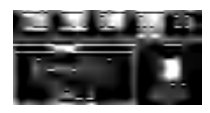

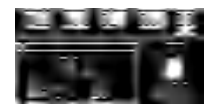

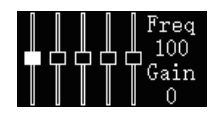

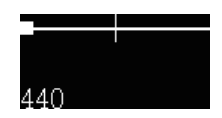

**Afinación: la frecuencia del punto de referencia A actual se puede establecer. El rango (430-450 Hz) es 440 Hz por defecto. Y la frecuencia se puede regular girando el botón "SELECT (SELECCIONAR)" Restablecer: presione brevemente el botón Bluetooth para restaurar la frecuencia de afinación a 440 Hz.**

**Nota: El modo Afinador admite solamente las condiciones silenciadas, y no es compatible con las condiciones de salida de Bypass (sonoro).**

# ● **"AIR BOOST" (REFUERZO DE AIRE)**

**Se utiliza para regular el valor de aire maestro (compensación de baja frecuencia) de todas las salidas prestablecidas; es inválida en el modo BYPASS. Puede regular apropiadamente "AIR BOOST" (REFUERZO DE AIRE) a su gusto. Vale la pena mencionar que el overdrive puede producirse si la regulación es amplia en algunas condiciones.**

# ● **"TONE BOOST" (REFUERZO DE TONO)**

**Se utiliza para regular el valor de brillo maestro (compensación de alta frecuencia) de todas las salidas prestablecidas; es inválida en el modo BYPASS. Puede regular apropiadamente "TONE BOOST" (REFUERZO DE TONO) a su gusto. Vale la pena mencionar que el overdrive puede producirse si la regulación es amplia en algunas condiciones.**

# ● **Bluetooth/Indicador Bluetooth**

**Mantener presionado: mantenga presionado el botón para activar/desactivar Bluetooth; Presionar brevemente: presione brevemente el botón para restaurar el parámetro de volumen de la función actual. (El botón es inválido en algunas condiciones);**

**Indicador Bluetooth: el estado desactivado indica que está desactivado; el estado parpadeante indica que no está conectado; el estado sólido muestra que está conectado.**

**Instrucción de conexión del dispositivo Bluetooth: antes de conectar a Bluetooth, es necesario asegurarse de que el indicador Bluetooth no esté desactivado. Seleccione "HUSH-I PRO" en la interfaz Bluetooth de su sistema de teléfono. El indicador Bluetooth se volverá fijo después de una conexión exitosa, y puede tocar el acompañamiento de música usando su teléfono.**

# ● **Guardar Preajustes**

**Presione el botón "Save (Guardar)" por primera vez para seleccionar la ubicación y el volumen prestablecido para almacenar, y presiónelo de nuevo para confirmar el almacenamiento.**

# **Software y Conexión de Host de HUSH-I PRO**

- **1. Acceda a https://www.donnermusic.com/support/downloads para descargar el software y experimentar las completes funciones y el ultimo firmware de HUSH-I PRO.**
- **2. Instale el software en su computadora según las instrucciones: use un cable Tipo-C USB para conectar su computadora a HUSH-I PRO. Puede editar/importar los archivos IR usando el software después de una instalación exitosa.**

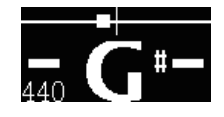

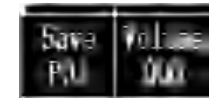

**3. Actualmente, el software de control por PC de HUSH-I PRO es compatible con WINDOWS y MAC OS solamente, mientras otros sistemas de computadora no son compatibles en la actualidad.**

#### **Carga:**

- **Use el cable de carga especial suministrado para alimentar el producto.**
- **Cuando el dispositivo se está cargando, la luz roja está iluminada; cuando está completamente cargado, la luz verde está encendida.**

#### **Restablecer los Ajustes de Fábrica:**

**En el host, puede restablecer todos los ajustes a la configuración de fábrica, así como restablecer IR a los ajustes de fábrica.**

# **ESPECIFICACIONES**

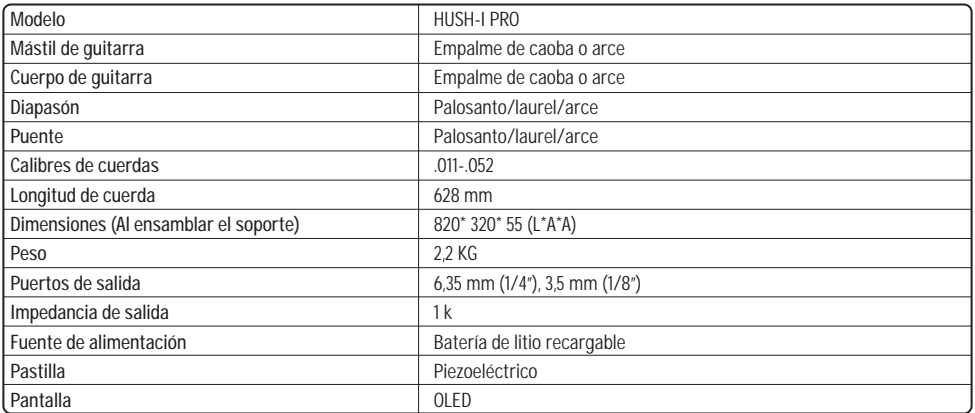

**取扱説明書**

このたびは、Donner HUSH-I PRO ギターをお買い上げいただき誠にありがとうございます。 ご使用前に、この取扱説明書をよくお読みのうえ、安全に正しくお使いください。

また、お読みになったあともいつでもご覧になれるところに大切に保管してください。

#### 使用上のご注意

ご使用の際に、必ず次の内容を守ってください。

#### **■ 保管**

- 変形、変色、または重大な損傷を避けるため、次のような環境 で保管しないでください。
- ・直射日光(窓際など)
- ・高温の場所(熱源の近く、屋外、日中の車内など)
- ・湿気の多い場所
- ・ホコリの多い場所
- ・振動が強い場所
- ギターや接続されている他の機器(オーディオシステムなど) の損傷を避けるため、オーディオケーブルを抜き差しする前に 、すべての機器の電源を切ってください。

#### ■ **取扱および輸送**

- ・コントロール、端子、またはその他の機器部品に過度の力を加 えないでください。
- ・ケーブルを抜く際はプラグをしっかりと持ち、無理に引っ張ら ないでください。
- ・本製品を動かす前に、すべてのケーブルを取り外してください。
- ・落としたり、ぶつけたり、重いものを上に載せたりしないでく ださ。傷がつき、さらに重大な破損を引き起こすおそれがあり ます。

#### ■ **お手入れ**

- ・ギター本体のお手入れは乾いた柔らかい布で行ってください。
- ・落としにくいシミや汚れは、少し水を付けた布で拭き取ってく ださい。
- ・シンナーやアルコールなどを使用しないでください。

#### **■ 多機能エフェクトを内蔵**

- ・バッテリーをご自分で交換しないでください。
- ・専用の充電ケーブルを使用してください。
- ・バッテリーの消耗を防ぐため、演奏後は電源を切ってください。
- ・長期間使用しない場合は、電源を切り、USB電源コードを抜い てください。
- ・電源コードを抜き差しする前に、電源がオフになっていること を確認してください。
- ・テレビやラジオなど他の製品への影響を避けるため、電気機器 の近くに置かないでください。
- ・本製品を分解・改造しないでください。火災や感電の原因にな ります。

・直射日光の当たる場所、高温、湿気の多い場所、ほこりの多い 場所、強い振動のある場所には置かないでください。

**日 本 語**

- ・お手入れする際に、シンナー、アルコールなどを使用しないで ください。変色の原因になります。
- ・本製品の電源を入れた状態で、電源ボタンを素早く押し続ける と再起動に失敗する場合があります。再起動する場合は、電源 を切り、2秒ほど待ってから電源を再度入れてください。
- ・以下の状況では、HUSH-I PROにディストーションやオーバー ドライブが発生することがありますが、これは異常ではありま せん。事前にご理解頂いたうえ、次の指示に従って調整してく ださい。
- 1. すべてのサードパーティ製IRが正常に読み込まれることを保証 することはできません。 サードパーティ製IRをインポートし た場合、IR ファイルのパラメーター指定の異常により、 HUSH-I PRO の出力にディストーションやオーバードライブ が発生する可能性があります。まず、インポート時に上位コン ピューターのレベル設定の値を調整して目的の効果を達成して みたり、他のサードパーティ製IRを置き換えてみたりしてく ださい。
- 2. 出力デバイスまたはヘッドフォンにインピーダンスの不一致が 存在する場合は、適切なものに交換してみてください。
- 3. 異なるエフェクトの重畳や、Air Boost/Tone Boost/EQパラメ ーター/Preset Level/Master Level の高すぎるレベルによりに 、ディストーションやオーバードライブの現象が発生する場合 があります。この場合は、実際の聴覚感覚に応じてパラメータ ーを適切に調整してください。

#### ■ **警告**

- ・バッテリーを機械的に押さえたり切断したりしないでくださ い。爆発の原因になります。
- ・本体やバッテリーを極度の低圧環境に置かないでください。爆 発、引火性の液体やガスの漏れを引き起こす原因になります。
- ・本製品の使用環境温度は0℃~35℃で、輸送・保管環境温度は -10℃~45℃です。
- ・エレキギターの使用空気圧は860hPa~1060hPaを推奨しま す。また、標高の高い地域では、関連する電子部品に予期せぬ 影響を与える可能性がありますので、ご注意ください。

#### **DONNER は、不適切な取り扱いや操作によって生じた損害につ いては一切責任を負いません。**

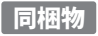

#### ② 本体

③ 左ギターフレーム \*1 ④ 右ギターフレーム \*1 ⑤ ギター用ギグバッグ \*1

- ⑥ USBケーブル\*1 ⑦ ギターピック\*3
- ⑧ クリーニングクロス\*1
- ⑧ 六角レンチ\*1

⑦

- ⑨ ラスロッド用レンチ\*1
- ⑩ ストラップ\*2
- ⑪ イヤホン\*1
- ⑫ 6.35mm(1/4インチ)接続ケーブル\*1

 $\circled{2}$ 

③

④

⑤

①

⑬ 取扱説明書\*1

# 本体の各部の名称

#### ① ナット

- ② 指板(フィンガーボード)
- ③ トラスロッド
- ④ 右フレーム(取り外し可能)
- ⑤ サドル(ピックアップはサドルの下にある)
- ⑥ 6.35mmラインアウトジャック
- ⑦ 左フレーム
- ⑧ 内蔵多機能エフェクト(詳しい機能は次ページに記載)

⑧

⑨

⑩

⑪

- ⑨ ブリッジ
- ⑩ チューニングペグ
- ⑪ 六角レンチ

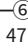

# フレームの取り付け/取り外し

出荷時に、フレームは本体に取り付けれていません。ご使用前に、次 の手順に従ってフレームを正しく取り付けてください。

- 1. スタンドの向きとギター本体の向きを合わせてください。 ロッドの 端を対応するブラケットに完全に挿入してから放します。
- 2. ロウアフレーム(短い方)の棒①をギター本体のブラケット穴に完 全に差し込みます。アッパーフレーム(長い方)の下側の棒③をギ ター本体のブラケット穴に完全に差し込み、次に上側の棒②をブ ラケット穴に完全に差し込むと、取り付け完了となります。
- 右フレームの上側の棒②と下側の棒③が逆になっていないこと を確認してください。
- 連結棒を強く押し込むと破損する恐れがありますのでご注意くだ さい。

フレームを取り外す場合は、上記の手順を逆にして行ってください。

- ご使用前に連結棒がしっかり差し込まれていることを必ず確認し てください。完全に差し込まれていないと演奏中に楽器が落下す る恐れがあります。
- 楽器を持ち運ぶときは、ギターのネックまたはボディを持ってくだ さい。左フレームや右フレームのみを持つと、フレームや固定部分 の破損の原因となります。

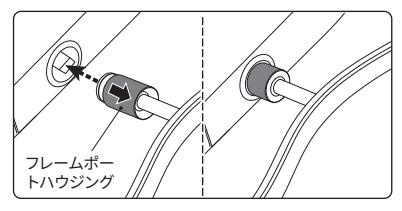

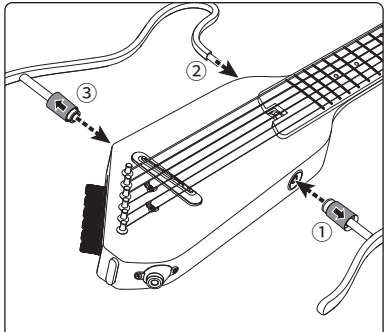

# ギターネックの調整

#### **1.トラスロッドの位置**

#### **2. ネックリリーフの確認及び調整方法:**

ステップ1: 調整は徐々に行ってください。ギターのネックは通常わず かに凹面になっており、トラスロッドのナットを1/2回転させるごとに 曲率を確認します。

ステップ2: ネックの曲率を確認してください。微調整後に演奏姿勢 でギターを構えます。1本目の弦の1フレットと最後のフレットを押し てから、8フレットの弦とフレットの隙間を測定します。同じ方法で、最 低音の弦の隙間を測定して調整し、隙間が0.1~0.2mmの範囲にな るように調整してください。

ステップ3: ナット時計回りに回すとネックが出っ張り、ネックが凹み すぎて弦が高すぎるという問題を改善することができます。ナットを 反時計回りに回すとネックが凹み、ネックが外に出すぎてブーンとい う音が発生する問題を改善することができます。

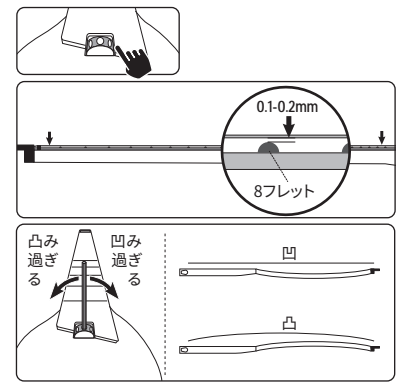

**弦の交換**

弦の先端が鋭くなっており指を切る恐れがありますので、弦交 換の際はご注意ください。

弦の交換や調整をするときは、顔を楽器から遠ざけてください。 突然弦が切れて、目やその他の思わぬ怪我をするおそれがあり ます。

ヘッドストックの対応する弦穴に弦を通します。 1

- 2 サドルの後ろにあるチューニングペグに弦を通します。チュ ーナーを正しい方向に回して、弦がギターの内側からチュ ーニングペグに巻き付くようにします。
- 3 6本の弦をすべて配置した後、ギターを正しくチューニング してください。詳しいは、「チューニング」セクションを参照 してください。

# DONNER D-1多機能エフェクトシステム

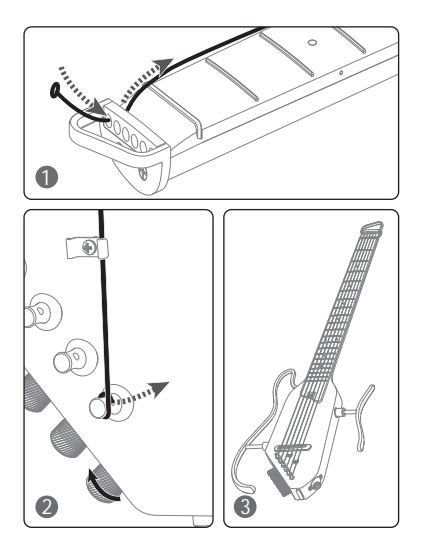

#### **製品概要:**

HUSH-I PROは、多機能エフェクトシステム (D-1) が内蔵されており、18セットのプリセット音色を持っています。利 用者はプリセット音色をカスタマイズまたは編集することができ、操作は簡単で便利です。D-1には、オーバードライ ブ、コンプレッサー、ブースター、5種類のモジュレーションエフェクト(コーラス、フェイザー、トレモロ、フランジャー、 オートワウ)、5種類のディレイエフェクト(アナログ、エコー、デュアル、トレモロ、ローフィ)、5種類のリバーブエフェク ト(ルーム、ホール、スプリング、クラウド、シマー)、複数のクラシックIR ギターシミュレーション (好みに応じて外部IR をインポートすることができます)、プリセットの5バンドEQレギュレーションモジュール、バイパスモードモジュール、 および高精度ターナー (430~450Hz)が含まれています。また、D-1にはワイヤレスBT音楽再生、トーン調整ノブ (Air BoostおよびTone Boost)、およびマスター音量調整ノブが装備されています。

# **D-1 エフェクトチェーン/接続**

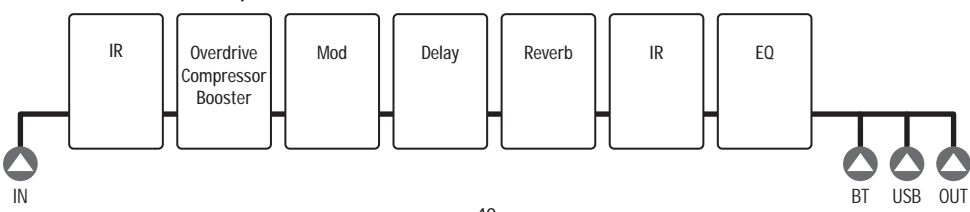

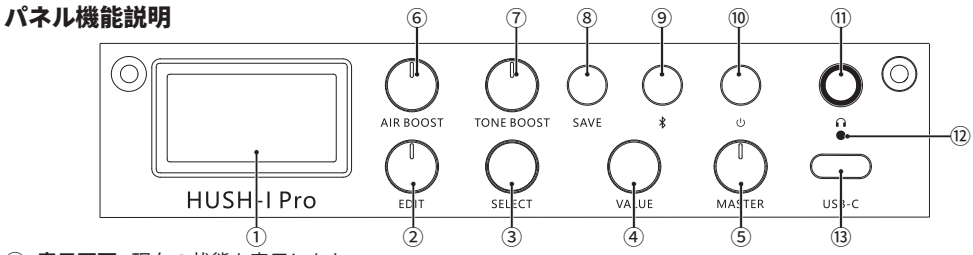

- ① **表示画面:** 現在の状態を表示します。
- ② **EDIT:** 回転ノブを使用して、モードを選択したり、現在のプリセット音色のエフェクトタイプを選択したりすること ができます。
- ③ **SELECT:** 回転ノブは、表示画面上の現在の機能モードを選択するか、機能パラメーターを調整します(BYPASS モードではノブは無効となります)。
- ④ **VALUE:** 回転ノブは、機能パラメーターまたは音量を調整します(ノブは場合によっては無効になります)。
- ⑤ **MASTER:** マスター音量ノブは、あらゆる場合において最終的な出力音量を制御します。
- ⑥ **AIR BOOST:** すべてのプリセット出力のマスターエア値 (低周波補正)を調整します。BYPASSモードでは無効に なります。
- ⑦ **TONE BOOST:** すべてのプリセット出力のマスター明瞭度の値 (高周波補正) を調整します。BYPASS モードで は無効になります。
- ⑧ **SAVE:** このボタンを1回押すと、プリセットの場所とプリセットの音量を選択し、もう一度押すと保存を確認しま す。
- ⑨ **Bluetoothボタン(Bluetoothインジケーター):** •このボタンを長押しして Bluetoothをオン/オフにします。 • 短く押すと、現在の機能のパラメーターまたは音量がリセットされます。(ボタンは場合によって無効になります)。 Bluetoothインジケーター: • 消灯の場合は、Bluetoothがオフになっていることを示します。 • 点滅の場合は、 接続されていないことを示します。 • 常時点灯の場合は、接続されていることを示します。
- ⑩ **電源スイッチ**
- ⑪ **イヤホン出力**
- ⑫ **充電インジケーター**
- ⑬ **USBポート:** 電源供給/充電/上位機接続/OTG接続に使用されます。

#### 使用説明

以下の内容は、HUSH-I PROのパワフルなサウンドと内蔵エフェクトの柔軟なコントロールを素早く安全に楽しむこ とができます。

#### 接続

ご注意: HUSH-I PROは、いくつかの異なる接続オプションを用意しています。

- 1. HUSH-I PROを接続する前に、MASTER音量ノブが最小になっていることを確認してください。
- 2. すべてのデバイスを接続した後、MASTERの電源を入れてから、再生デバイス (アンプなど) の電源をオンにすると いう順に従ってください。電源を切る場合は、再生機器、HUSH-I PROの順に従って電源を切ってください。
- 3. 他の電源を使用すると不整合やノイズが発生する可能性がありますので、HUSH-I PROに搭載されている電源の 使用を推奨します。
- 4. 出力には1/4インチのモノラルシールドオーディオケーブルを使用する必要があります。高品質のオーディオケーブ ルにより、クリーンで安定した信号伝送が保証されます。
- 5. OTG:
- 1)iOSの場合は、スマートフォンの内蔵カメラで録画することに対応しています。
- 2)一部のAndroidスマートフォンの場合は、サードパーティ製カメラソフトを使用して録画する必要があります。サー ドパーティ製カメラソフトでも録画できない場合は、スマートフォンはOTG録画機能に対応していないことを示します。 3)一部のケーブルはOTGに対応していない場合があります(充電のみ、データ転送には対応していません)。ケーブ ルの交換をお試しください。
- 4)一部のAndroidスマートフォンのOTG機能は、システム設定でオンにする必要があります。

# モジュール説明

#### 1. BYPASS Mode(バイパスモード)

「EDIT」ボタンをレベル1に回すとバイパスモードが有効になります。

#### 2. プリセットの選択

「EDIT」ボタンをレベル2に回すと、プリセット選択が有効になります。このモードでは、「 SELECT」ボタンを回してプリセットを選択すると、画面に「P#」が表示されます。 プリセット 出力音量は、「Value」ボタンで調整することができます。 リセット: Bluetoothボタンを短く押すと、プリセット音量値が80%に戻ります。

#### 3. Effect Chain Module(エフェクトチェーンモジュール)

#### ● MUL Module (MULモジュール)

「EDIT」ボタンをレベル 3 に回すと、MUL(マルチ)モジュールが有効になります。「SELECT」 ボタンを回すと、さまざまなエフェクトを切り替えることができます。工場出荷時の設定に は、オーバードライブ、コンプレッサー、ブースターの3つの混合エフェクトが含まれていま す。エフェクトの出力値は「Value」ボタンで調整することができます。 リセット:Bluetooth ボタンを短く押すと、エフェクト値が30%に戻ります。

#### ● MODULATION Module (モジュレーションモジュール)

「EDIT」ボタンをレベル4に回すと、モジュレーションモジュールが有効になります。「 SELECT」ボタンを回すと、さまざまなエフェクトを切り替えることができます。工場出荷時 の設定には、コーラス、フェイザー、トレモロ、フランジャー、オートワウの5つのモジュレー ションエフェクトが含まれています。エフェクトの出力値は「Value」ボタンで調整すること

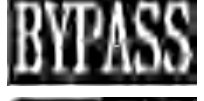

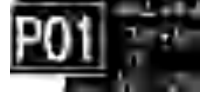

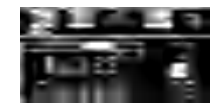

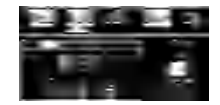

ができます。

リセット: Bluetooth ボタンを短く押すと、エフェクト値が20%に戻ります。

#### ● DELAY Module (ディレイモジュール)

「EDIT」ボタンをレベル5に回すと、ディレイモジュールが有効になります。「SELECT」ボタン を回すと、さまざまなエフェクトを切り替えることができます。工場出荷時の設定には、アナ ログ、エコー、デュアル、トレモロ、ローフィの5つのディレイエフェクトが含まれています。エ フェクトの出力値は「Value」ボタンで調整することができます。

リセット: Bluetooth ボタンを短く押すと、エフェクト値が50%に戻ります。

#### ● REVERB Module (リバーブモジュール)

「EDIT」ボタンをレベル6に回すと、リバーブモジュールが有効になります。「SELECT」ボタン を回すと、さまざまなエフェクトを切り替えることができます。工場出荷時の設定には、ルー ム、ホール、スプリング、クラウド、シマーの5つのリバーブエフェクトが含まれています。エフ ェクトの出力値は「Value」ボタンで調整することができます。

リセット:Bluetooth ボタンを短く押すと、エフェクト値が20%に戻ります。

#### 4. IRモジュール

「EDIT」ボタンをレベル7に回すと、IRモジュールが有効になります。工場出荷時の設定には 、複数のクラシックIRギターのシミュレーションが含まれています (お好みに応じて外部IR ファイルをインポート可能)。ギターのドライ信号とIRウェット信号の比率は、「Value」ボタン で調整することができます。そのため、演奏性を向上させるために大規模な音色を作成す る場合があります。0%の場合はすべてがウェット信号であることを示し、100%の場合はす べてがギターのドライ信号であることを示します。

ご注意:外部IRファイルの仕様は制御することができません。外部IRファイルをインポートし た後、オーバードライブ/ディストーション/低音/余計な声/ミュートなどの状況が発生する 可能性があります。

リセット: Bluetooth ボタンを短く押すと、IR信号のドライ/ウェット比が50%に戻ります。

#### 5. EQモジュール

「EDIT」ボタンをレベル8に回すと、EQモジュールが有効になります。モジュールは5バンド EQレギュレーションに対応し、EQレギュレーションモジュールの保存/変更はプリセットに 従って行うことができます。

リセット: Bluetooth ボタンを短く押すと、すべてのバンドのゲイン値が0に戻ります。

#### 6. TUNER Interface(チューナー画面)

「EDIT」ボタンをレベル9に回すと、チューナー画面が有効になります。ボタンを他のレベル まで回すと前の画面に戻ることができます。

Tuning: 現在のBenchmark Aの周波数を設定することができます。範囲(430~450Hz)は

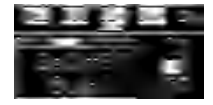

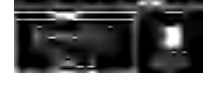

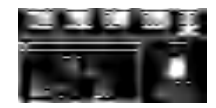

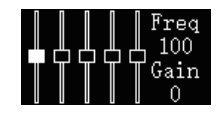

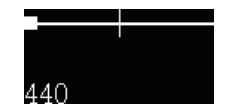

デフォルトで440Hzとなります。また、「SELECT」ボタンを回すと周波数を調整することが できます。

リセット: Bluetooth ボタンを短く押すと、すべての同調周波数が440Hzに戻ります。 ご注意:チューナーモードはミュート状態のみに対応し、バイパス (有声) 出力状態には対 応しません。

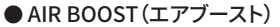

すべてのプリセット出力のマスターエア値 (低周波補正) を調整するために使用されます 。BYPASSモードでは無効になります。プリセットに従ってAIR BOOSTを適切に調整する ことができます。状況によっては大きく調節すると、オーバードライブが発生する可能性が あることに注意してください。

#### ● TONE BOOST (トーンブースト)

すべてのプリセット出力のマスター明瞭度 (高周波補正) を調整するために使用されま す。 BYPASS モードでは無効になります。プリセットに従ってトーンブーストを適切に調整 することができます。状況によっては大きく調節すると、オーバードライブが発生する可能 性があることに注意してください。

#### ● Bluetooth/Bluetoothインジケーター

長押し: ボタンを長押しして Bluetooth をオン/オフにします。

短押し: ボタンを短く押すと、現在の機能のパラメーターまたは音量がリセットされます。( 状況によってはボタンが無効になります)。

Bluetoothインジケーター:消灯の場合は、Bluetoothがオフになっていることを示します 。点滅の場合は、接続されていないことを示します。常時点灯の場合は、接続されている ことを示します。

Bluetoothデバイスへの接続: Bluetooth接続する前に、Bluetoothインジケーターが消 灯になっているか確認する必要があります。スマートフォンの Bluetooth画面で「HUSH-I PRO」を選択します。接続されるとBluetoothインジケーターが点灯します。この場合は、 スマートフォンを使用して音楽の伴奏を再生することができます。

# ●プリヤットの保存

「保存」ボタンを一回押すと、保存するプリセットの場所と音量を選択し、もう一度押して 保存を確認します。

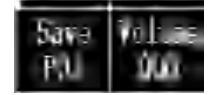

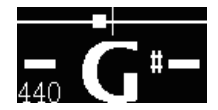

#### **HUSH-I PRO 本体ソフトウェアと本体の接続:**

- 1. https://www.donnermusic.com/support/downloads にアクセスしてソフトウェアをダウンロードし、 HUSH-I PRO の全機能と最新ファームウェアを体験してください。
- 2. 指示に従ってソフトウェアをコンピューターにインストールします。USB Type-Cケーブルを使用してコンピュータ ーをHUSH-I PROに接続します。 インストールしたら、ソフトウェアを使用してIRファイルを編集/インポートする ことができます。
- 3. 現在、HUSH-I PROのPCコントロールソフトウェアはWINDOWSおよびMAC OSのみと互換性があり、その他の コンピューターシステムに当面対応していません。

#### 充電:

- ・ 付属の専用充電ケーブルをご使用ください。
- ・ 充電中に、赤色のライトが点灯します。充電完了後に、緑色のライトが点灯します。

#### 工場出荷時の設定に戻す:

上記のコンピューターでは、すべてのプリセットを工場出荷時の設定に戻し、IRも同様に工場出荷時の設定に戻す ことができます。

# 製品仕様

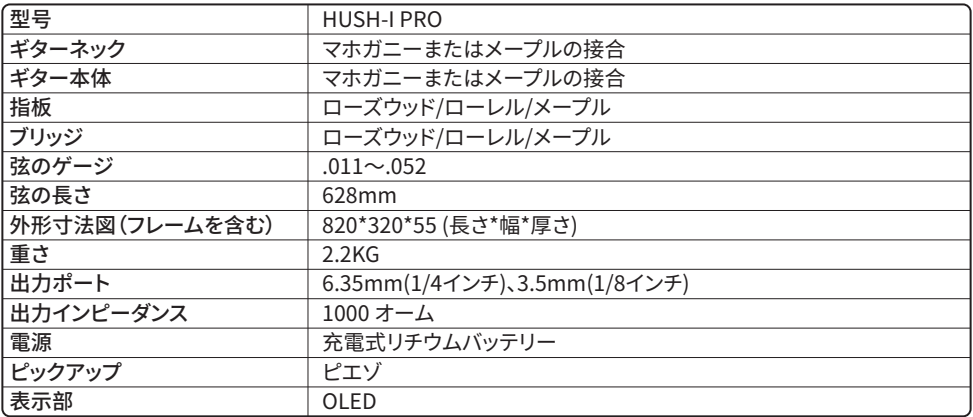

感谢您购买Donner HUSH-I PRO吉他。为了获得吉他的最佳性能并享受其带来 的最大乐趣,强烈建 议您在使用乐器之前通读本用户手册。请将本用户手册存放于安全的地方,以备今后参考。

# 注意事项

如果遵循下列简单规则,Donner HUSH-ⅠPRO吉他 将为您带来常年的可靠服务:

- ■**场所**
- 为了避免变形、褪色或更加严重的损坏,请勿 将其置于下列环境中。
- 直射阳光(如靠近窗户)。
- 高温 (如靠近热源、位于室外或白天的汽车内) 。
- 过高湿度。
- 过多灰尘。
- 强烈震动

■**进行连接时关闭电源** 

● 为了避免损坏吉他及其连接的其他设备 (如音响 系统),请在连接或断开音频电缆之前关闭所有 相关设备的电源开关。

#### ■**处理和运输**

- 切勿用力按压控制器、接口或其他部件。
- 拔出电缆时,务必牢牢地抓住插头,请勿拉拔电 缆。
- 移动乐器之前,请断开全部电缆。
- 跌落、撞击或将重物置于乐器之上会造成机械冲 击,导致擦痕或更加严重的损坏。
- ■**清洁**
- 使用干燥的软布清洁外壳和面板。
- 可以使用略微沾湿的布擦去难以清除的斑点或污 垢。
- 切勿使用酒精或稀释剂等清洁剂。

#### ■**自带效果器前级部分**

- 不能私自更换电池。
- 请使用专用充电线为产品充电/供电。
- 为避免电池电量过快耗尽,请在弹奏完后尽快关 掉电源。
- 当产品长时间不使用时,请关闭电源并拔下USB电源线。
- 在连接或切断电源线时,请确保电源已关闭。
- 为避免干扰电视机、收音机等其他产品,请勿将产品放置在靠 近电器设备的地方。
- 请不要拆卸或改装本产品,以免发生火灾和触电危险。
- 切勿存放在阳光直射、高温、湿度过大、灰尘过多、震动强烈 的环境中。
- 不要用稀释剂、酒精或类似的化学物质清洗产品,以避免变 色。
- 开机状态下,如果连续快速按压电源按钮可能会导致重开机不 成功的现象,如果想重开机请在关机2S后进行开机。
- HUSH-I PRO可能会在以下情况中遇到破音/过载的现象,均属 于正常现象,你需要提前了解此项内容并且遵循我们的建议指 导进行调节:
	- 1. 我们并不能保证所有第三方IR加载成功/完美加载。如您导 入的第三方IR,可能会存在因IR文件的参数规格异常而导致 HUSH-I PRO出现输出破音/过载的现象,此时可以先尝试调 整导入时上位机的Level的数值设置从而达到理想的效果, 或者尝试更换其他第三方IR;
	- 2. 因为输出设备/耳机的阻抗不匹配而产生破音,此时可以尝 试更换合适匹配的输出设备/耳机;
- 3. 因为不同的效果叠加, 且同时把Air Boost/Tone Boost/EQ 的各项参数/Preset Level/Master Level调节到过大水平, 也会产生破音,此时根据自己的实际听感合理控制各项参数 大小;

#### **■ 警告**

- -不要机械挤压或切割电池,以免发生爆炸!
- 请勿将产品或带电池的电池置于压力极低的环境中,否则可能 导致爆炸或易燃液体或气体泄漏!
- 产品的工作环境温度为 0℃ 至 35℃,运输/储存环境温度为 -10℃ 至 45°C。
- 我们建议电吉他的工作气压范围为 860hPa 至 1060hPa。此外, 请注意高海拔地区可能会对相关电子元件产生不可预知的影响。
- 对于处理或操作不当造成的损坏,DONNER概不负责。

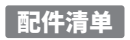

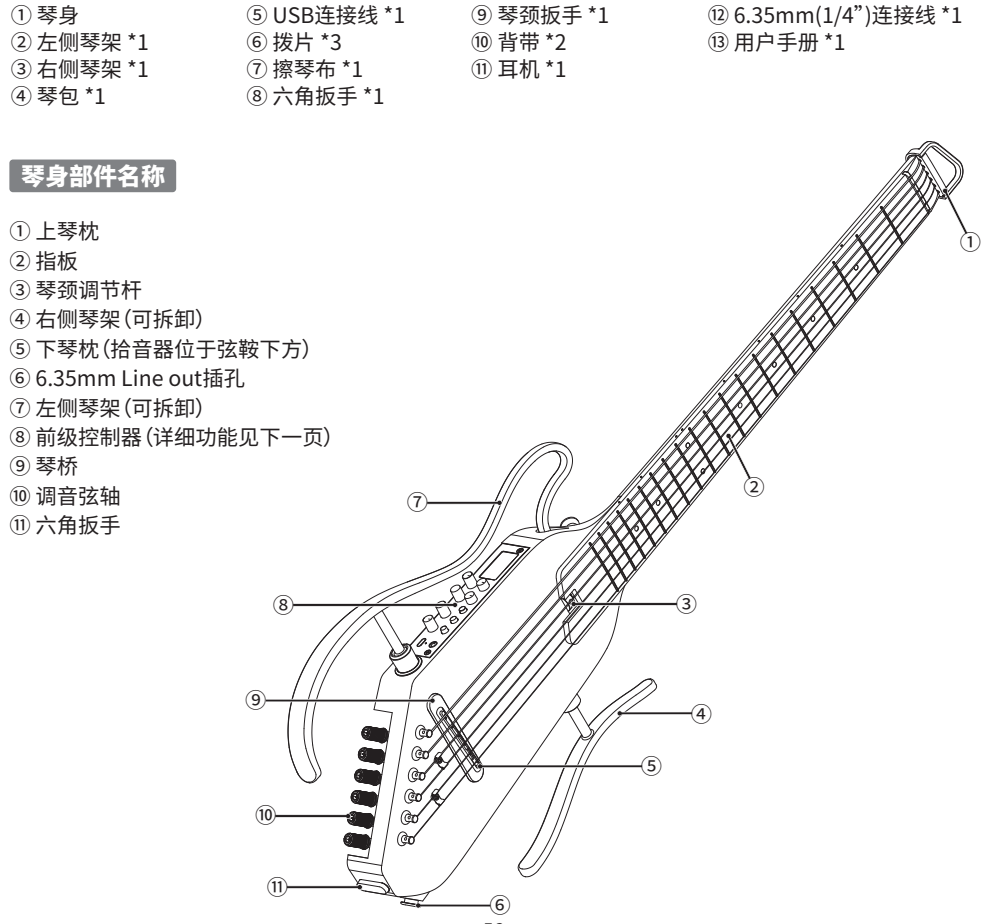

56

支架装卸

出厂时,琴架并未装配到吉他琴身。 使用乐器之前,请遵循下述步骤正确装配琴架:

- 1. 确认支架方向平行于琴体,用手提起支架端口外壳后,待完 全插入对应的底座后,手随即松开端口外壳。
- 2. 将下支架(较短的一截琴架)的连杆①完全插入吉他琴身的 架孔中。将上支架(较长的一截琴架)的下方连杆③完全插入 吉他琴身的架孔中,然后将上方连杆②完全插入架孔,即可 完成。
- **确保琴架的上方连杆②和下方连杆③没有颠倒。**
- **请勿过度用力按压琴架连杆。 否则连杆可能损坏。**

如需拆卸琴架,只要颠倒上述步骤的顺序即可

- **装配琴架后,请确保完全卡进底座。如果在支架连接松动的 情况下使用乐器,则会有掉落或手持支架导致琴体脱落的风 险。**
- **运输乐器时,请握持琴颈或琴身进行携带。仅仅通过左侧或 右侧琴架握持乐器时,将会导致琴架或琴架固定部件损坏。**

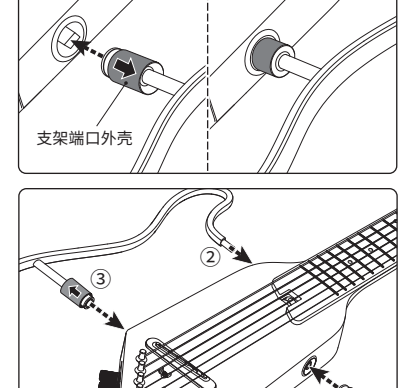

 $\circled{1}$ 

# 琴颈调节

#### **1. 琴颈调节杆位置**

#### **2. 检查以及调节方法:**

步骤1: 调整要逐步进行。颈部通常应稍微凹入,请在调节杆每 转 1/2 圈后检查琴颈弧度。

步骤2: 检查琴颈的弧度。正确调音后,以演奏姿势握住吉他。 将第一根琴弦按在第一琴品处以及按住最后一条琴品,然后在 第8琴品处测量琴弦与琴品之间的间隙。用相同方法测量最低 音琴弦的间隙,然后进行调整,让该间隙应在0.1mm--0.2mm 的范围。

步骤3: 顺时针旋转可以使琴颈凸出,可以纠正琴颈太凹、琴弦 太高的问题。逆时针旋转可以使琴颈内凹,可以纠正琴颈过度 凸出而产生嗡嗡打品声的问题。

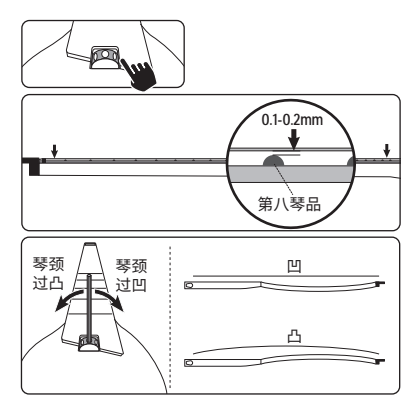

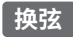

琴弦末端较为锋利并可能划破手指, 换弦时,请注意该事 项。 换弦或调弦时,请勿将脸部靠近乐器。 琴弦可能突然崩断,

从而导致眼睛受伤或其他意外伤害。

- 将琴弦穿过琴头上对应的孔。 1
- 将琴弦插进卷弦器的弦孔。以正确的方向转动弦钮:把 2 琴弦从吉他内部向外缠绕到卷弦器上。
- 6根琴弦全部装好后,可为吉他调音。 3

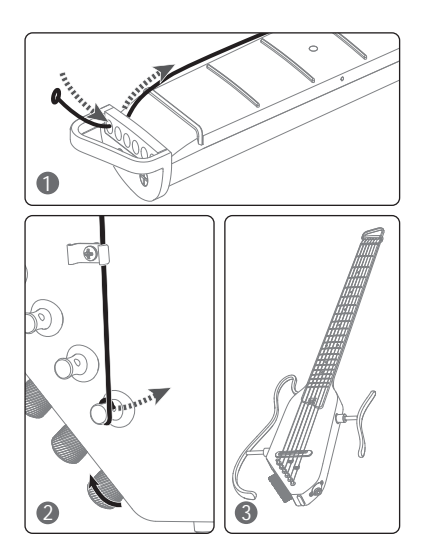

# DONNER D-1多功能民谣电箱吉他效果器

简介:HUSH-I PRO携带一个多功能民谣电箱吉他效果器D-1,预置有18组出厂预设音色,用户可自定义或 者编辑音色进行覆盖储存,操作方法简便直观。D-1具备的效果包含过载效果、压缩效果、BOOST效果、5种 Modulation调制效果(Chorus、Phaser、Tremolo、Flanger、AutoWah)、5种延时效果(Analog、Echo、 Dual、Tremolo、Lofi、)、5种混响效果(Room、Hall、Spring、Cloud、Shimmer)、多个经典IR箱琴模拟(用 户可根据自己的喜好进行导入外部IR)、跟随预设的5段均衡EQ调节模块、BYPASS通道模块,以及一个高 精度的校音器(430-450 Hz),D-1还带有无线BT音乐播放功能,吉他音色全局调节旋钮Air Boost和Tone Boost,全局音量快捷调节旋钮,等。

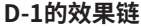

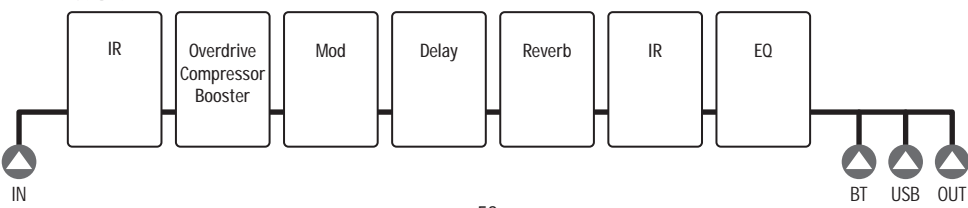

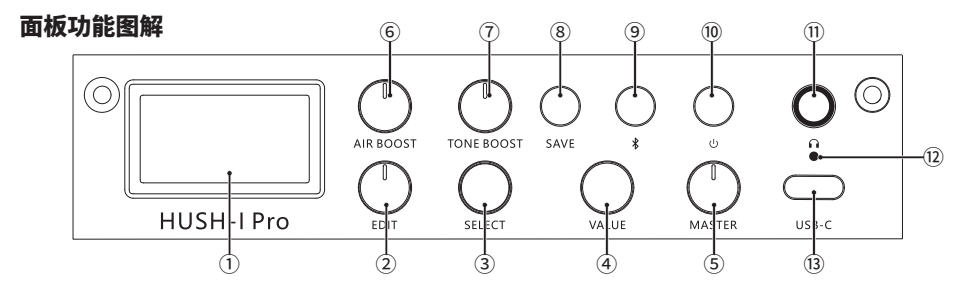

- **显示屏:** 显示当前状态的信息。
- **多功能旋钮EDIT:** 用于选择模式,或选择当前预设音色的效果类型。
- **多功能旋钮SELECT:** 用于当前显示屏上的功能模块选择或者调节功能参数。(在BYPASS模式下此旋 钮无作用)
- **多功能旋钮VALUE:** 用于调节当前所选功能的参数或者音量。(在某些情况下此旋钮无作用)
- **MASTER 全局音量旋钮:** 在任何情况下都能用于控制最终输出音量。
- **AIR BOOST:** 调节所有预设输出的全局空气感的大小(低频补偿),在BYPASS时候不起作用。
- **TONE BOOST:** 调节所有预设输出的全局明亮度大小(高频补偿),在BYPASS时候不起作用。
- **SAVE 保存按键:** 按第一次可选择保存的预设位置和预设的音量,按第二次即可确认保存。
- **蓝牙按键(蓝牙灯):** 长按:此按键可开启/关闭蓝牙;

 单按: 复位当前所选功能的参数或者音量。(在某些情况下单按此按钮无作用); 蓝牙灯:熄灭代表关闭, 闪动代表未连接, 常亮代表已连接。

- **电源开关**
- **耳机输出**
- **充电指示灯**
- **USB接口:** 用于电源供电/充电/上位机连接/OTG连接。

#### 操作

以下操作指南可以令你快速并安全地享受HUSH-I PRO效果器强大音色和灵活的操控!

# 连接方式

- 注意:HUSH-I PRO有几种不同的连接方式选择
- 1. 开机前,把设备上的MASTER的音量旋钮逆时针方向调到最小。
- 2. 并且遵循在连接好所有设备后,先打开MASTER,再打开回放设备(例如功放)的原则。关闭的时候,则需 要先关闭回放设备,再关闭HUSH-I PRO。
- 3. 任何时候都推荐使用HUSH-I PRO随机配备的耳机,使用其它耳机可能存在不匹配和产生噪音/异响的 情况。
- 4. Output 必须使用1/4"接头的单声道带屏蔽音频线。高质量音频线可以保证干净和稳定的信号传输。
- 5. OTG:

1)手机 IOS系统兼容手机自带相机内录。

- 2)部分安卓手机需要使用第三方摄像软件进行内录,如第三方摄像软件都无法内录,视手机不接兼容 OTG内录功能。
- 3)部分数据线可能会存在不支持OTG的情况(仅充电,不支持传输数据),可尝试更换数据线。
- 4)部分安卓手机 OTG功能需要在手机系统设置里打开。

模块详解

#### 1. BYPASS模式

通过旋转EDIT至第1档进入BYPASS模式。

#### 2. 选择预设

通过旋转EDIT至第2档进入预设选择,在预设模块中通过旋转SELECT来选择预设, 选定的预设会在显示屏显示P#。通过调节Value可以改变该预设音量的输出大小。 复位:单按蓝牙键,可将预设音量大小复位至80%。

# 3. 效果链模块

#### ● MUL混合模块

通过旋转EDIT至第3档进入MUL(Multi)混合效果模块。进入该模块后通过旋转 SELECT可以切换模块内的不同效果,出厂含有3种混合效果:Overdrive、 Compressor、Booster。通过调节Value可以改变效果输出大小。 复位:单按蓝牙键,可将效果大小复位至30%。

# ● MODULATION调制类模块

通过旋转EDIT至第4档进入MODULATION周边效果模块。进入该模块后,通过旋转 SELECT可以切换模块内的不同效果,出厂含有5种调制类效果:Chorus、Phaser、 Tremolo、Flanger、AutoWah。通过调节Value可以改变效果输出大小。 复位:单按蓝牙键,可将效果大小复位至20%。

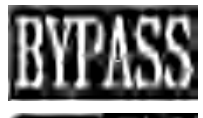

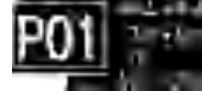

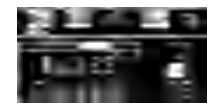

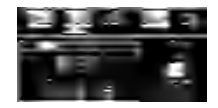

通过旋转EDIT至第5档进入DELAY延时效果模块。进入该模块后,通过旋转SELECT 可以切换模块内的不同效果,出厂含有5种延时效果:Analog、Echo、Dual、 Tremolo、Lofi。通过调节Value可以改变效果输出大小。 复位:单按蓝牙键,可将效果大小复位至50%。

#### ● REVERB混响模块

通过旋转EDIT至第6档进入REVERB混响效果模块。进入该模块后,通过旋转 SELECT可以切换模块内的不同效果,出厂含有5种混响效果:Room、Hall、Spring、 Cloud、Shimmer。通过调节Value可以改变效果输出大小。 复位:单按蓝牙键,可将效果大小复位至20%。

#### 4. IR模块

通过旋转EDIT至第7档进入IR模块,出厂时带多个经典IR箱琴模拟(用户可根据自己 的喜好进行导入外部IR)。通过调节Value可以改变吉他的干信号和IR湿信号的比 例,为此您可以创造海量的音色,提升了可玩性。0%为全部湿信号,100%为全部吉 他干信号。

注意:由于外部的IR文件的规格不可控制,导入外部的IR文件后弹奏可能会导致破 音/过载/声音过小/声音过大/无声等现象,需谨慎选择导入。 复位:单按蓝牙键,可将IR信号干湿比复位至50%。

# 5.EQ模块

通过旋转EDIT至第8档进入EQ模块,支持5段EQ调节,并且EQ调节模块可跟随预设 来储存/变化。

复位:单按蓝牙键,可将所有频段的Gain值复位至0 。

# 6. TUNER 调音器界面

通过旋转EDIT至第9档进入调音器界面,旋转EDIT至其他任意档位返回。 调谐:设定当前基准A音的频率。范围(430-450 Hz)默认440Hz。通过SELECT 旋钮 调节。

复位:单按蓝牙键,可将所有调谐频率复位至440Hz 。

注意:当您处于Tuner模式时,仅支持Muted(静音)的状态,不支持Bypass(有声)输 出的状态。

#### ● AIR BOOST

61 调节所有预设输出的全局空气感的大小(低频补偿),在BYPASS时候不起作用。用户 可根据自己的预设的情况来实时地适量调整AIR BOOST,需要注意的是在某些情况 下调整过大可能会导致破音。

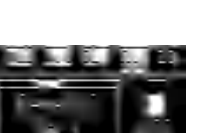

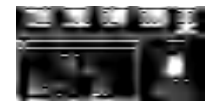

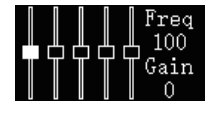

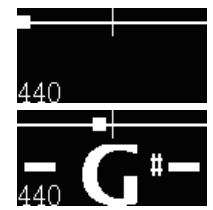

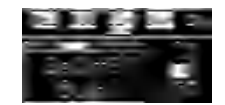

#### ● TONE BOOST

调节所有预设输出的全局明亮度大小(高频补偿),在BYPASS时候不起作用。用户 可根据自己的预设的情况来实时适量调整TONE BOOST,需要注意的是在某些情 况下调整过大可能会导致破音。

#### ● 蓝牙/蓝牙灯

长按:此按键可开启/关闭蓝牙;

单按:复位当前所选功能的参数或者音量。(在某些情况下单按此按钮无作用); 蓝牙灯:熄灭代表关闭,闪动代表未连接,常亮代表已连接。 蓝牙设备连接指导:连接蓝牙前需确保蓝牙灯未被关闭。到手机系统蓝牙界面选

择"HUSH-I PRO",点击连接成功后,蓝牙灯会常亮,即可用手机播放音乐伴奏。

#### ● 储存预设

保存按键,按第一次可选择保存的预设位置和预设的音量,按第二次即可确认保 存。

# **HUSH-I PRO上位机软件上位机连接:**

- 1. 请进入https://www.donnermusic.com/support/downloads下载电脑软件 以体验HUSH-I PRO的完整功能和最新的固件版本。
- 2. 按照指引在电脑安装好软件,然后再用USB Type C线连接电脑和HUSH-I PRO。 成功安装后可以在电脑软件里编辑/导入IR。
- 3. 目前HUSH-I PRO的PC端控制软件只支持WINDOWS和MAC OS,暂时不支持 其他的电脑系统。

#### 充电:

- 请使用附带的专用充电线为产品充电/供电。
- 充电时候红色常亮,充电并且充满后变成绿灯常亮。

#### 恢复出厂设置:

在上位机里面可以把所有的预设恢复到出厂状态的参数,同时也可以把IR恢复成 出厂状态。

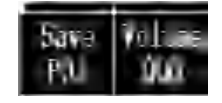

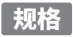

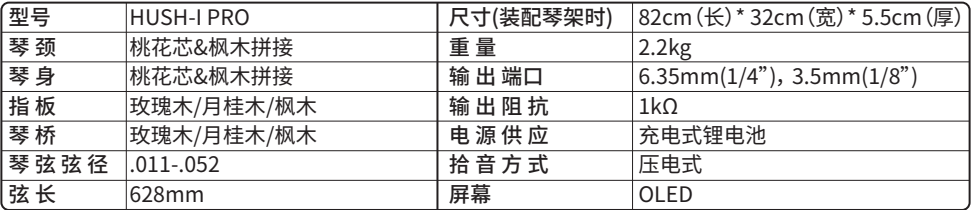

**产品名称:**轻音吉他 **产品型号 :** HUSH-I PRO **制 造 商:**广州蓝深科技有限公司 **电 话:**020-80504429 **地 址:**广州市黄埔区黄埔公园西路28号大湾区 **官 网:**www.donnermusic.com 数字娱乐产业园7002、7003房(仅限办公) **执行标准:**GB 4943.1-2022

中国制造 Ł

# **LEGAL & COMPLIANCE**

#### **IC Statement**

**This device contains licence-exempt transmitter(s)/receiver(s) that comply with Innovation, Science and Economic Development Canada's licence-exempt RSS(s).Operation is subject to the following two conditions:** 

**(1) This device may not cause interference; and** 

**(2) This device must accept any interference, including interference that may cause undesired operation of the device.** 

The term "IC: " before the certification/registration number only signifies that the Industry Canada technical specifications were met. This product meets the **applicable Industry Canada technical specifications.**

Cet appareil contient des émetteurs / récepteurs exemptés de licence conformes aux RSS (RSS) d'Innovation, Sciences et Développement économique Canada. **L'exploitation est autorisée aux deux conditions suivantes : (1) l'appareil ne doit pas produire de brouillage,**

**et (2) l'utilisateur de l'appareil doit accepter tout brouillage radioélectrique subi, même si le brouillage est susceptible d'en compromettre le fonctionnement.**

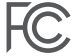

**Changes or modifications not expressly approved by the party responsible for compliance could void the user's authority to operate the equipment. This equipment has been tested and found to comply with the limits for a Class B digital device, pursuant to Part 15 of the FCC Rules. These limits are designed to provide reasonable protection against harmful interference in a residential installation. This equipment generates uses and can radiate**  radio frequency energy and, if not installed and used in accordance with the instructions, may cause harmful interference to radio communications. **However, there is no guarantee that interference will not occur in a particular installation. If this equipment does cause harmful interference to radio or television reception, which can be determined by turning the equipment off and on, the user is encouraged to try to correct the interference by one or more of the following measures:**

- **-- Reorient or relocate the receiving antenna.**
- **-- Increase the separation between the equipment and receiver.**
- **-- Connect the equipment into an outlet on a circuit different from that to which the receiver is connected.**
- **-- Consult the dealer or an experienced radio/TV technician for help**

**This device complies with part 15 of the FCC rules. Operation is subject to the following two conditions (1)this device may not cause harmful interference, and (2) this device must accept any interference received, including interference that may cause undesired operation.**

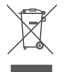

**This symbol means the product must not be discarded as household waste, and should be delivered to an appropriate collection facility for recycling. Proper disposal and recycling helps protect natural resources, human health and environment. For more information on disposal and recycling of this product, contact your local municipality**,**disposal service**,**or shop where you bought this product.**

# **& Bluetooth**®

**The Bluetooth® word mark and logos are registered trademarks owned by Bluetooth SIG, Inc. and any use of such marks by GUANGZHOU RANTION TECHNOLOGY CO., LTD. is under license. Other trademarks and trade names are those of their respective owners.**

#### **CAUTION**

Risk of fire or explosion if the battery is replaced by an incorrect type disposal of a battery into fire or a hot oven, or mechanically crushing or cutting of a **battery, that can result in an explosion leaving a battery in an extremely high temperature surrounding environment that can result in an explosion or the leakage of flammable liquid or gas a battery subjected to extremely low air pressure that may result in an explosion or the leakage of flammable liquid or gas.**

FCC Radiation Exposure Statement:

This equipment complies with FCC radiation exposure limits set forth for an uncontrolled environment. The device can be used in portable exposure condition without restriction.

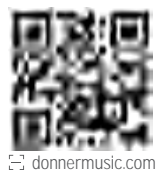

**Name: Acoustic Guitar Model: HUSH-I PRO Manufacturer: Guangzhou Rantion Technology Co., Ltd. Website: www.donnermusic.com E-mail: service@donnermusic.com Address: Room 7002 and 7003, 7th Floor, Digital Entertainment Industrial Park, Greater Bay Area, No.28 Huangpu Park West Road, Huangpu District, Guangzhou, China.**

**Name:** SUCCESS COURIER SL

**Address:** Calle Rio Tormes Num.1, planta 1, Derecha, Oficina 3, Fuenlabrada, madrid,28947 Spain **E-mail:** successservice2@hotmail.com

**Name:** GOAL REACH CONSULTING LTD **Information for EU representatives OST\_EU\_20230619000005 Information for UK representatives OST\_UK\_20230608000003**

**Address:** Office 1029 3 Hardman Street 10th Floor, Spinningfields Manchester, UK M3 3hf **E-mail:** goalservice@hotmail.com

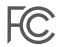

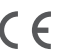

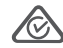

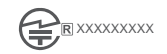

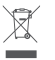

**Copyright © 2024 Donner. All rights reserved Made in China Rev 01 202401**